# Altivar Machine ATV340 Variable Speed Drives for Asynchronous and Synchronous Motors

**Schneider** 

# Modbus Serial Line Manual

06/2016

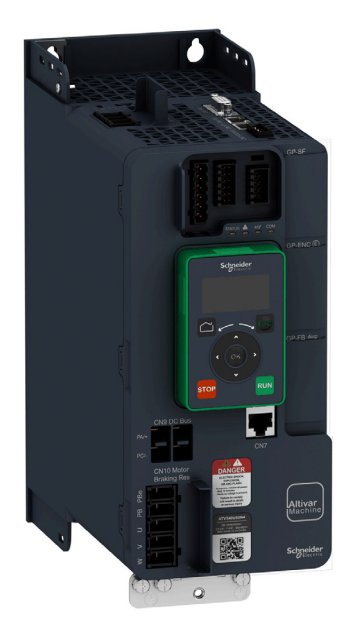

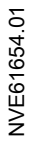

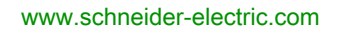

The information provided in this documentation contains general descriptions and/or technical characteristics of the performance of the products contained herein. This documentation is not intended as a substitute for and is not to be used for determining suitability or reliability of these products for specific user applications. It is the duty of any such user or integrator to perform the appropriate and complete risk analysis, evaluation and testing of the products with respect to the relevant specific application or use thereof. Neither Schneider Electric nor any of its affiliates or subsidiaries shall be responsible or liable for misuse of the information contained herein. If you have any suggestions for improvements or amendments or have found errors in this publication, please notify us.

No part of this document may be reproduced in any form or by any means, electronic or mechanical, including photocopying, without express written permission of Schneider Electric.

All pertinent state, regional, and local safety regulations must be observed when installing and using this product. For reasons of safety and to help ensure compliance with documented system data, only the manufacturer should perform repairs to components.

When devices are used for applications with technical safety requirements, the relevant instructions must be followed.

Failure to use Schneider Electric software or approved software with our hardware products may result in injury, harm, or improper operating results.

Failure to observe this information can result in injury or equipment damage.

© 2016 Schneider Electric. All rights reserved.

## Table of Contents

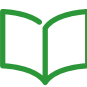

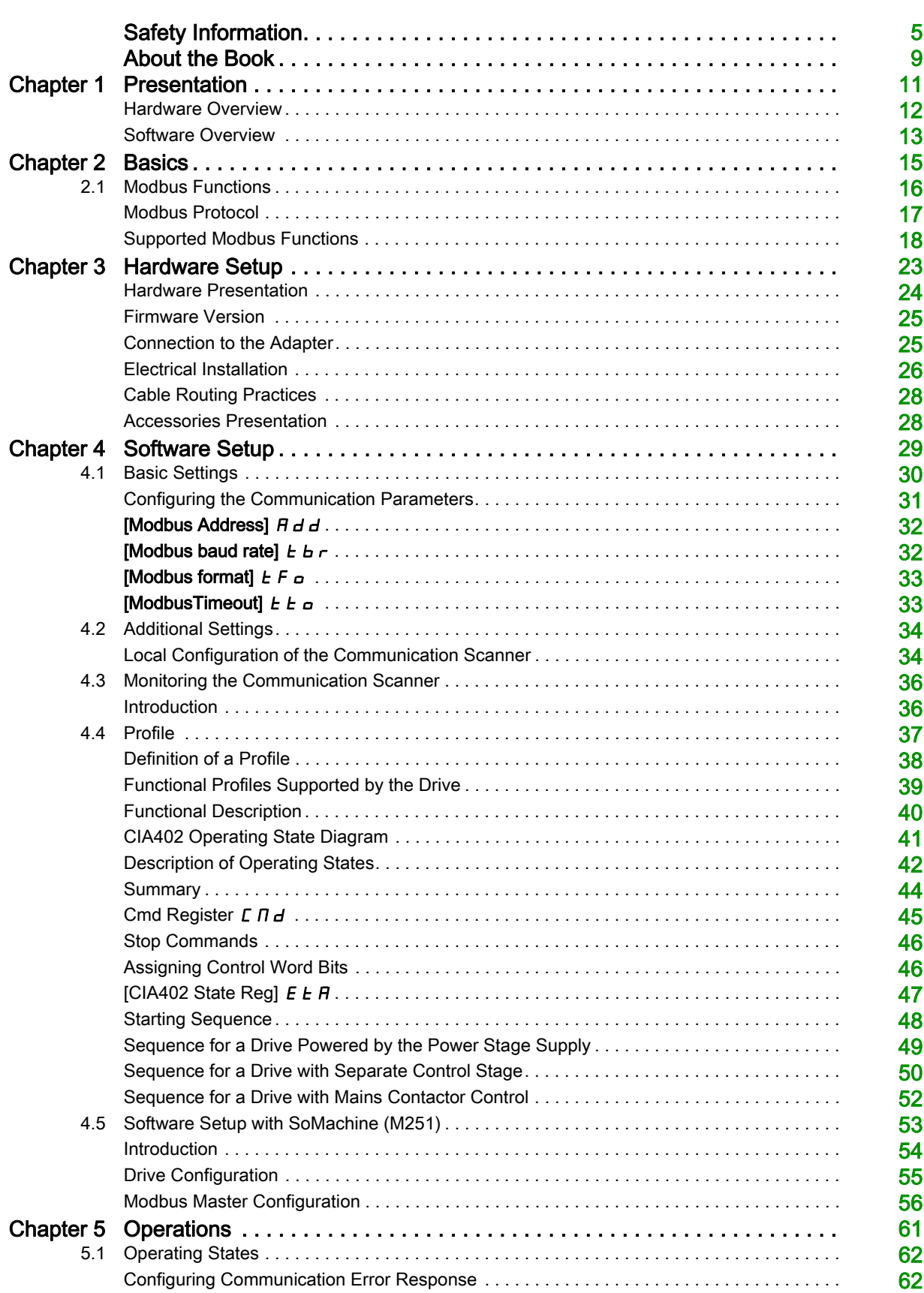

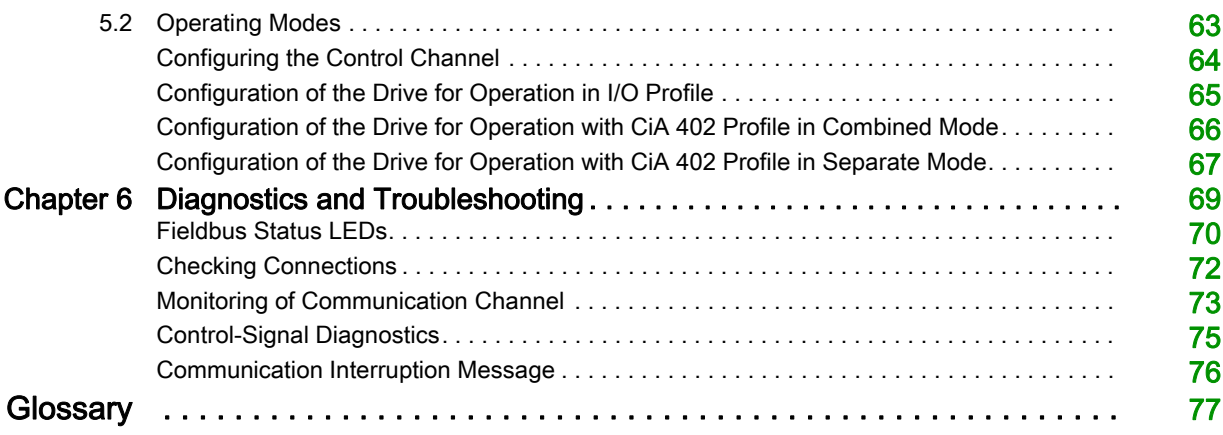

## <span id="page-4-0"></span>Safety Information

## Important Information

### **NOTICE**

Read these instructions carefully, and look at the equipment to become familiar with the device before trying to install, operate, service, or maintain it. The following special messages may appear throughout this documentation or on the equipment to warn of potential hazards or to call attention to information that clarifies or simplifies a procedure.

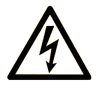

The addition of this symbol to a "Danger" or "Warning" safety label indicates that an electrical hazard exists which will result in personal injury if the instructions are not followed

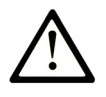

This is the safety alert symbol. It is used to alert you to potential personal injury hazards. Obey all safety messages that follow this symbol to avoid possible injury or death.

## **DANGER**

DANGER indicates a hazardous situation which, if not avoided, will result in death or serious injury.

## A WARNING

WARNING indicates a hazardous situation which, if not avoided, could result in death or serious injury.

## A CAUTION

CAUTION indicates a hazardous situation which, if not avoided, could result in minor or moderate injury.

## **NOTICE**

NOTICE is used to address practices not related to physical injury.

## PLEASE NOTE

Electrical equipment should be installed, operated, serviced, and maintained only by qualified personnel. No responsibility is assumed by Schneider Electric for any consequences arising out of the use of this material.

A qualified person is one who has skills and knowledge related to the construction and operation of electrical equipment and its installation, and has received safety training to recognize and avoid the hazards involved.

#### Qualification Of Personnel

Only appropriately trained persons who are familiar with and understand the contents of this manual and all other pertinent product documentation are authorized to work on and with this product. In addition, these persons must have received safety training to recognize and avoid hazards involved. These persons must have sufficient technical training, knowledge and experience and be able to foresee and detect potential hazards that may be caused by using the product, by changing the settings and by the mechanical, electrical and electronic equipment of the entire system in which the product is used. All persons working on and with the product must be fully familiar with all applicable standards, directives, and accident prevention regulations when performing such work.

#### Intended Use

This product is a drive for three-phase synchronous reluctance and asynchronous motors and intended for industrial use according to this manual.The product may only be used in compliance with all applicable safety standard and local regulations and directives, the specified requirements and the technical data. The product must be installed outside the hazardous ATEX zone. Prior to using the product, you must perform a risk assessment in view of the planned application. Based on the results, the appropriate safety measures must be implemented.Since the product is used as a component in an entire system, you must ensure the safety of persons by means of the design of this entire system (for example, machine design). Any use other than the use explicitly permitted is prohibited and can result in hazards. Electrical equipment should be installed, operated, serviced, and maintained only by qualified personnel.

#### Product Related Information

Read and understand these instructions before performing any procedure with this drive.

## DANGER

## HAZARD OF ELECTRIC SHOCK, EXPLOSION OR ARC FLASH

- Only appropriately trained persons who are familiar with and understand the contents of this manual and all other pertinent product documentation and who have received safety training to recognize and avoid hazards involved are authorized to work on and with this drive system. Installation, adjustment, repair and maintenance must be performed by qualified personnel.
- The system integrator is responsible for compliance with all local and national electrical code requirements as well as all other applicable regulations with respect to grounding of all equipment.
- Many components of the product, including the printed circuit boards, operate with mains voltage. Do not touch. Use only electrically insulated tools.
- Do not touch unshielded components or terminals with voltage present.
- Motors can generate voltage when the shaft is rotated. Prior to performing any type of work on the drive system, block the motor shaft to prevent rotation.
- AC voltage can couple voltage to unused conductors in the motor cable. Insulate both ends of unused conductors of the motor cable.
- Do not short across the DC bus terminals or the DC bus capacitors or the braking resistor terminals.
- Before performing work on the drive system:
	- Disconnect all power, including external control power that may be present.
	- o Place a Do Not Turn On label on all power switches.
	- Lock all power switches in the open position.
	- Wait 15 minutes to allow the DC bus capacitors to discharge. The DC bus LED is not an indicator of the absence of DC bus voltage that can exceed 800 Vdc. Measure the voltage on the DC bus between the DC bus terminals (PA/+, PC/-) using a properly rated voltmeter to verify that the voltage is <42 Vdc
	- o If the DC bus capacitors do not discharge properly, contact your local Schneider Electric representative. Do not repair or operate the product.
- Install and close all covers before applying voltage.

#### Failure to follow these instructions will result in death or serious injury.

Drive systems may perform unexpected movements because of incorrect wiring, incorrect settings, incorrect data or other errors.

## A WARNING

## UNANTICIPATED EQUIPMENT OPERATION

- Carefully install the wiring in accordance with the EMC requirements.
- Do not operate the product with unknown or unsuitable settings or data.
- Perform a comprehensive commissioning test.

#### Failure to follow these instructions can result in death, serious injury, or equipment damage.

Damaged products or accessories may cause electric shock or unanticipated equipment operation.

## **A A DANGER**

## ELECTRIC SHOCK OR UNANTICIPATED EQUIPMENT OPERATION

Do not use damaged products or accessories.

### Failure to follow these instructions will result in death or serious injury.

Contact your local Schneider Electric sales office if you detect any damage whatsoever.

## **A WARNING**

## LOSS OF CONTROL

- The designer of any control scheme must consider the potential failure modes of control paths and, for critical control functions, provide a means to achieve a safe state during and after a path failure. Examples of critical control functions are emergency stop, overtravel stop, power outage and restart.
- Separate or redundant control paths must be provided for critical control functions.
- System control paths may include communication links. Consideration must be given to the implications of unanticipated transmission delays or failures of the link.
- Observe all accident prevention regulations and local safety guidelines (1).
- Each implementation of the product must be individually and thoroughly tested for proper operation before being placed into service.

Failure to follow these instructions can result in death, serious injury, or equipment damage.

(1) For USA: Additional information, refer to NEMA ICS 1.1 (latest edition), Safety Guidelines for the Application, Installation, and Maintenance of Solid State Control and to NEMA ICS 7.1 (latest edition), Safety Standards for Construction and Guide for Selection, Installation and Operation of Adjustable-Speed Drive Systems.

## **NOTICE**

## DESTRUCTION DUE TO INCORRECT MAINS VOLTAGE

Before switching on and configuring the product, verify that it is approved for the mains voltage

Failure to follow these instructions can result in equipment damage.

The temperature of the products described in this manual may exceed 80 °C (176 °F) during operation.

## **A** WARNING

### HOT SURFACES

- Ensure that any contact with hot surfaces is avoided.
- Do not allow flammable or heat-sensitive parts in the immediate vicinity of hot surfaces.
- Verify that the product has sufficiently cooled down before handling it.
- Verify that the heat dissipation is sufficient by performing a test run under maximum load conditions.

Failure to follow these instructions can result in death, serious injury, or equipment damage.

This equipment has been designed to operate outside of any hazardous location. Only install this equipment in zones known to be free of a hazardous atmosphere.

## DANGER

## POTENTIAL FOR EXPLOSION

Install and use this equipment in non-hazardous locations only.

Failure to follow these instructions will result in death or serious injury.

Machines, controllers, and related equipment are usually integrated into networks. Unauthorized persons and malware may gain access to the machine as well as to other devices on the network/fieldbus of the machine and connected networks via insufficiently secure access to software and networks.

## **A** WARNING

## UNAUTHORIZED ACCESS TO THE MACHINE VIA SOFTWARE AND NETWORKS

- In your hazard and risk analysis, consider all hazards that result from access to and operation on the network/fieldbus and develop an appropriate cyber security concept.
- Verify that the hardware infrastructure and the software infrastructure into which the machine is integrated as well as all organizational measures and rules covering access to this infrastructure consider the results of the hazard and risk analysis and are implemented according to best practices and standards covering IT security and cyber security (such as: ISO/IEC 27000 series, Common Criteria for Information Technology Security Evaluation, ISO/ IEC 15408, IEC 62351, ISA/IEC 62443, NIST Cybersecurity Framework, Information Security Forum - Standard of Good Practice for Information Security).
- Verify the effectiveness of your IT security and cyber security systems using appropriate, proven methods.

Failure to follow these instructions can result in death, serious injury, or equipment damage.

## At a Glance

### Document Scope

<span id="page-8-0"></span>The purpose of this document is to:

- Show you how to install the Modbus fieldbus on your drive.
- Show you how to configure drive to use Modbus for monitoring and control.
- Provide examples of setup using SoMachine

NOTE: Read and understand this document and all related documents (see below) before installing,operating, or maintaining your drive.

#### Validity Note

This documentation is valid for the Altivar Machine ATV340 drives.

The technical characteristics of the devices described in this document also appear online. To access this information online:

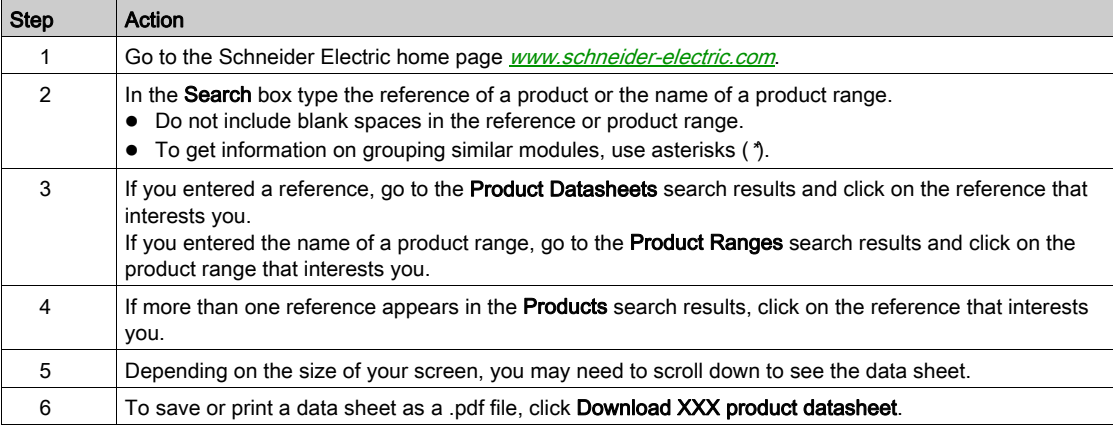

The characteristics that are presented in this manual should be the same as those characteristics that appear online. In line with our policy of constant improvement, we may revise content over time to improve clarity and accuracy. If you see a difference between the manual and online information, use the online information as your reference.

#### Related Documents

Use your tablet or your PC to quickly access detailed and comprehensive information on all our products on www.schneider-electric.com

The internet site provides the information you need for products and solutions

- The whole catalog for detailed characteristics and selection guides
- The CAD files to help design your installation, available in over 20 different file formats
- All software and firmware to maintain your installation up to date
- A large quantity of White Papers, Environment documents, Application solutions, Specifications... to gain a better understanding of our electrical systems and equipment or automation
- And finally all the User Guides related to your drive, listed below:

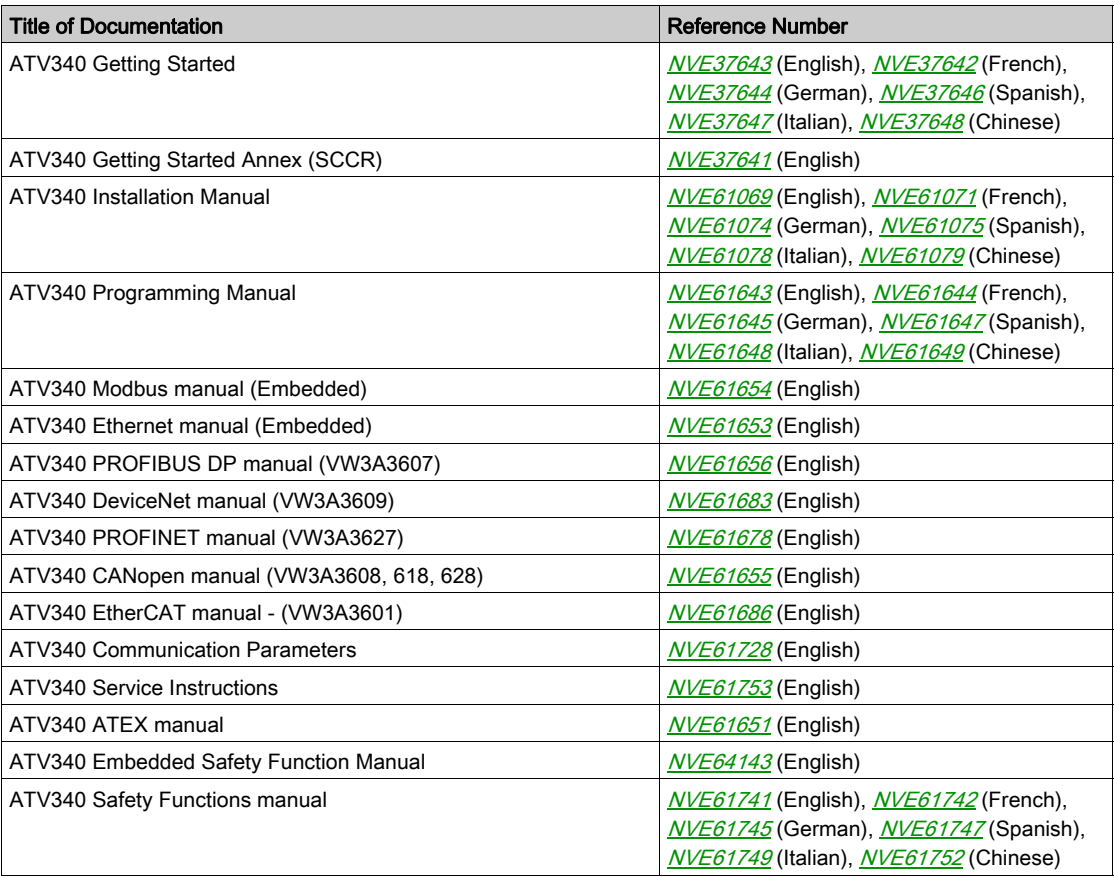

You can download these technical publications and other technical information from our website at http://download.schneider-electric.com

#### **Terminology**

The technical terms, terminology, and the corresponding descriptions in this manual normally use the terms or definitions in the relevant standards.

In the area of drive systems this includes, but is not limited to, terms such as error, error message, failure, fault, fault reset, protection, safe state, safety function, warning, warning message, and so on.

Among others, these standards include:

- IEC 61800 series: Adjustable speed electrical power drive systems
- IEC 61508 Ed.2 series: Functional safety of electrical/electronic/programmable electronic safety-related
- EN 954-1 Safety of machinery Safety related parts of control systems
- EN ISO 13849-1 & 2 Safety of machinery Safety related parts of control systems.
- IEC 61158 series: Industrial communication networks Fieldbus specifications
- IEC 61784 series: Industrial communication networks Profiles
- IEC 60204-1: Safety of machinery Electrical equipment of machines Part 1: General requirements

In addition, the term zone of operation is used in conjunction with the description of specific hazards, and is defined as it is for a hazard zone or danger zone in the EC Machinery Directive (2006/42/EC) and in ISO 12100-1.

Also see the glossary at the end of this manual.

## What Is in This Chapter?

<span id="page-10-0"></span>This chapter contains the following topics:

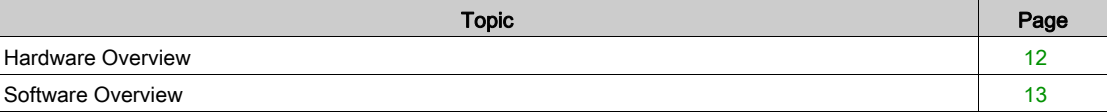

## <span id="page-11-1"></span><span id="page-11-0"></span>Hardware Overview

## **General**

The following figure shows the Modbus serial communication port:

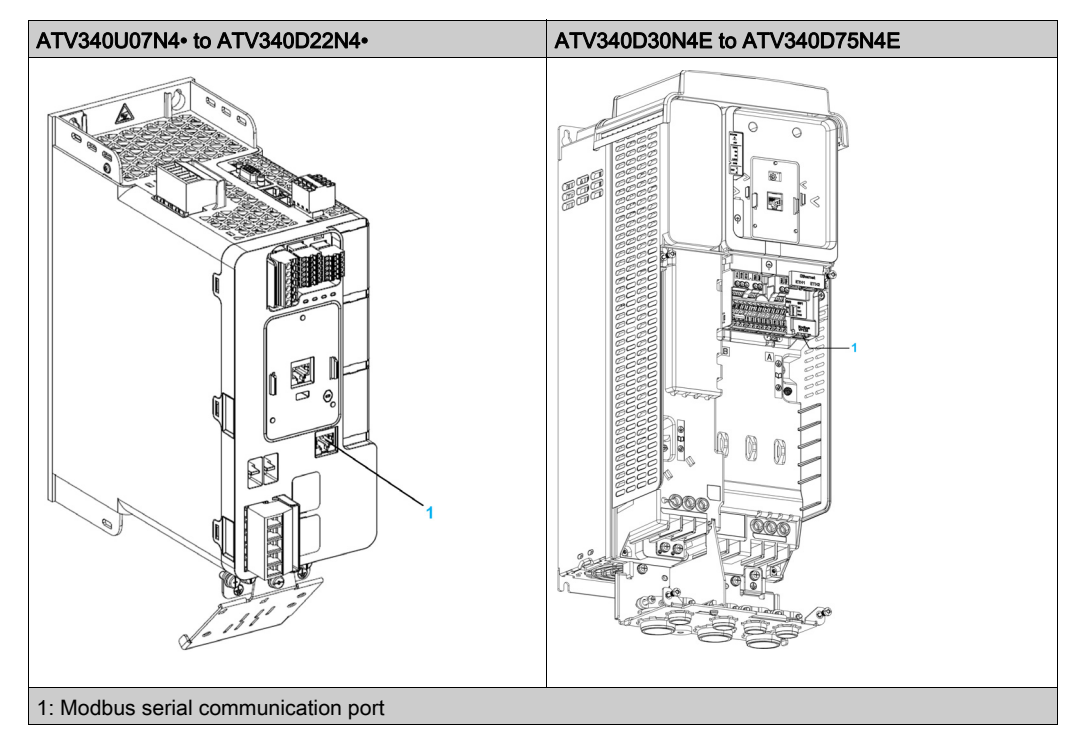

## <span id="page-12-1"></span><span id="page-12-0"></span>Software Overview

## Supported Modbus Functions

The drive supports the following Modbus functions:

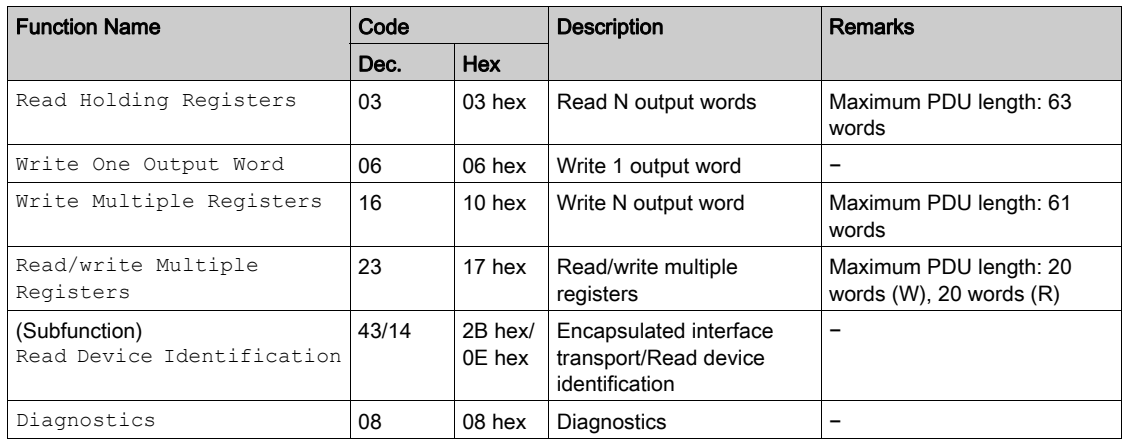

<span id="page-14-0"></span>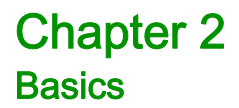

## <span id="page-15-0"></span>Section 2.1 Modbus Functions

## What Is in This Section?

This section contains the following topics:

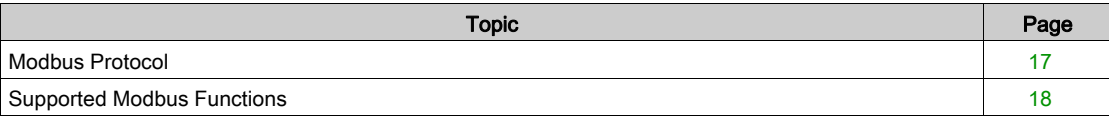

## <span id="page-16-1"></span><span id="page-16-0"></span>Modbus Protocol

#### Introduction

The transmission mode used is RTU. The frame does not contain message header and end of message bytes.

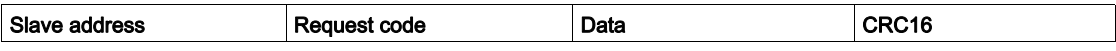

The data is transmitted in binary code.

CRC16: cyclical redundancy check.

The end of the frame is detected on a silence greater than or equal to three characters.

#### Principle

The Modbus protocol is a master/slave protocol

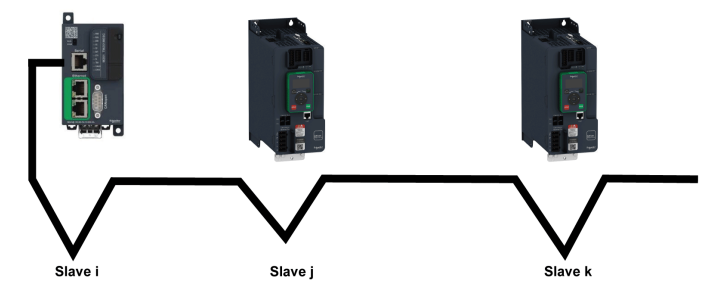

Only one device can transmit on the line at any time.

The master manages the exchanges and only it can take the initiative.

It interrogates each of the slaves in succession

No slave can send a message unless it is invited to do so.

The master repeats the question when there is an incorrect exchange, and declares the interrogated slave absent if no response is received within a given time period.

If a slave does not understand a message, it sends an exception response to the master. The master may or may not repeat the request.

Direct slave-to-slave communications are not possible.

For slave-to-slave communication, the application software must therefore be designed to interrogate a slave and send back data received to the other slave.

The 2 types of dialogue are possible between master and slaves:

- The master sends a request to a slave and waits for its response
- The master sends a request to all slaves without waiting for a response (broadcasting principle)

### Addresses

Address specification:

- The drive Modbus address can be configured from 1 to 247.
- Address 0 coded in a request sent by the master is reserved for broadcasting. Drives take account of the request, but do not respond to it.

## <span id="page-17-1"></span><span id="page-17-0"></span>Supported Modbus Functions

## Introduction

The drive supports the following Modbus functions:

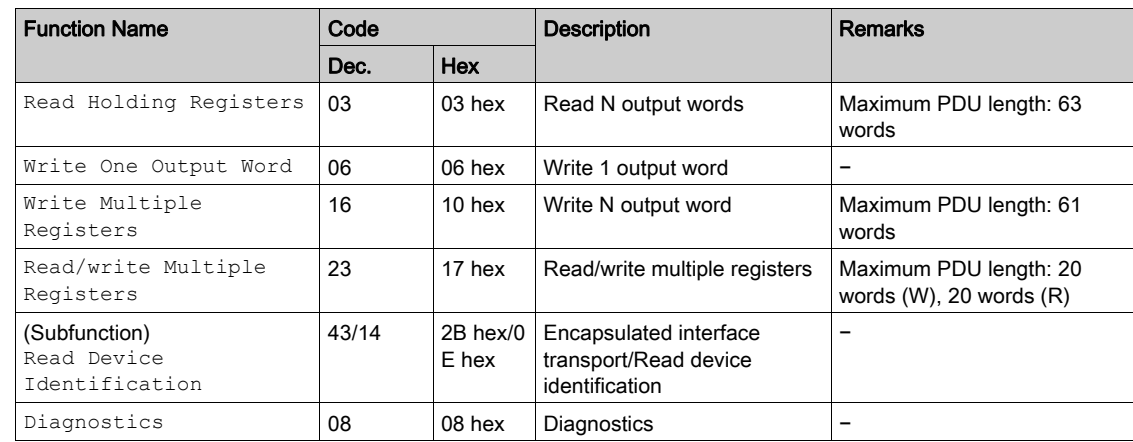

## Read Holding Registers

## Request

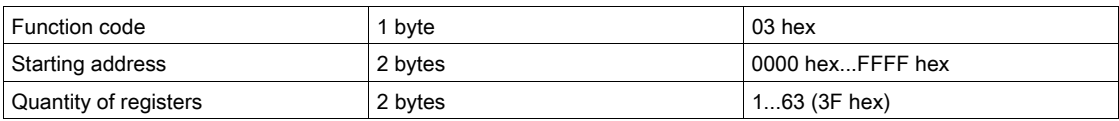

## Response

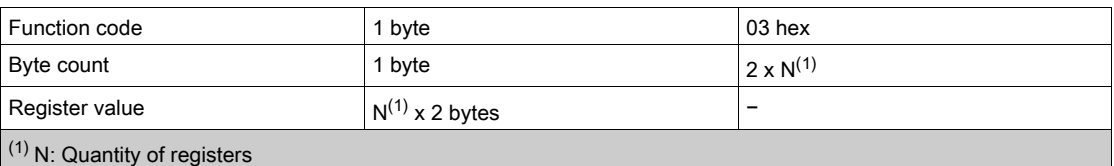

#### Detected error

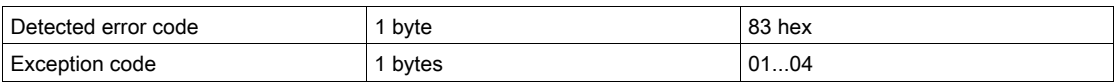

### For example:

This function can be used to read all drive words, both input words and output words.

## Request

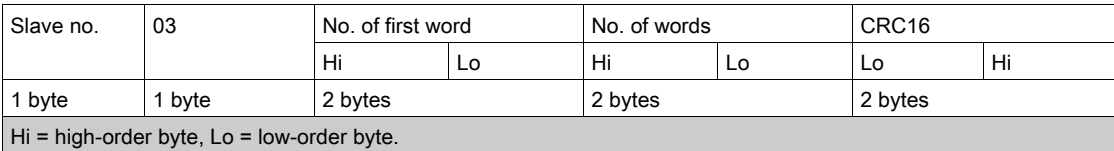

#### Response

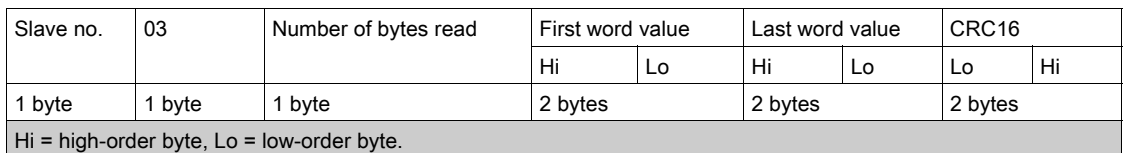

For example: read 4 words W3102...W3105 (0C1E...0C21 hex) in slave 2, using function 3, where:

- $\bullet$  SFr = Switching frequency = 4 kHz (W3102 = 0028 hex)
- $tFr = Maximum$  output frequency = 60 Hz (W3103 = 0258 hex)
- $\bullet$  HSP = High speed = 50 Hz (W3104 = 01F4 hex)
- $\bullet$  LSP = Low speed = 0 Hz (W3105 = 0000 hex)

Request

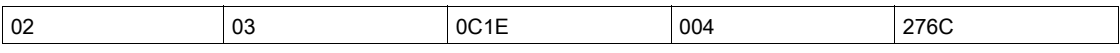

Response

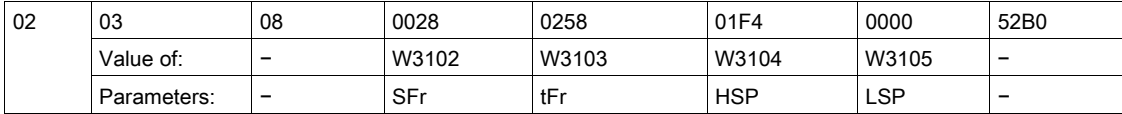

## Write 1 Output Word

Request

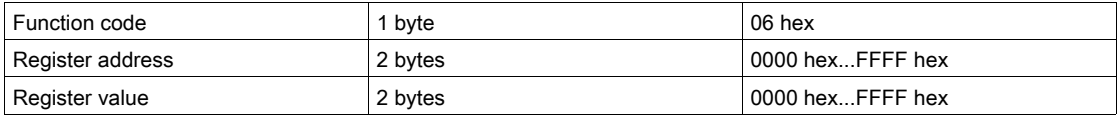

#### Response

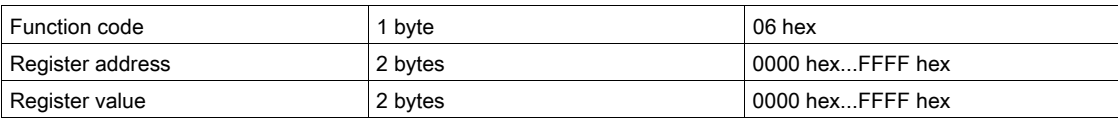

### Detected error

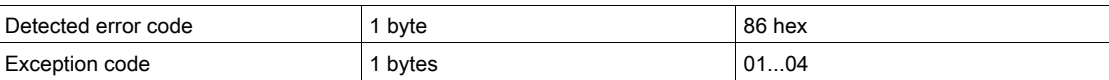

### For example

Request and response(the frame format is identical)

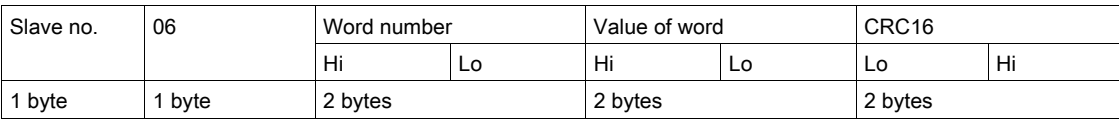

For example: write value 000D hex in word W9001 (2329 hex) in slave 2 (ACC = 1.3 s).

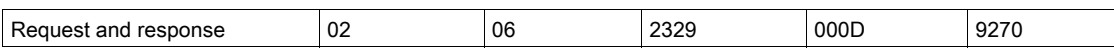

## Write Multiple Register

Request

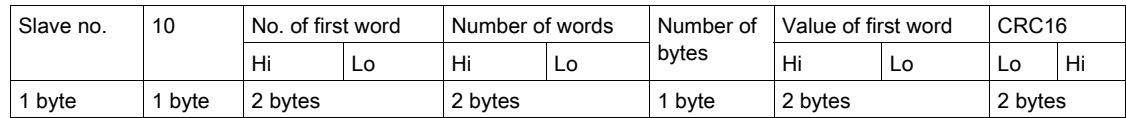

Response

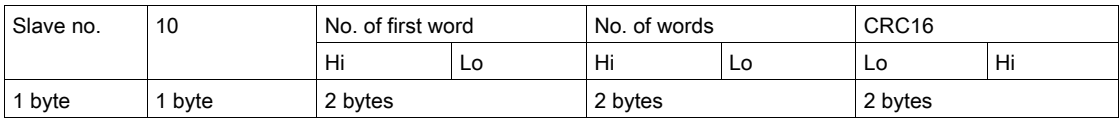

## For example

Write values 20 and 30 to words W9001 and W9002 on slave 2 (acceleration time = 2 s and deceleration  $time = 3 s)$ 

Request

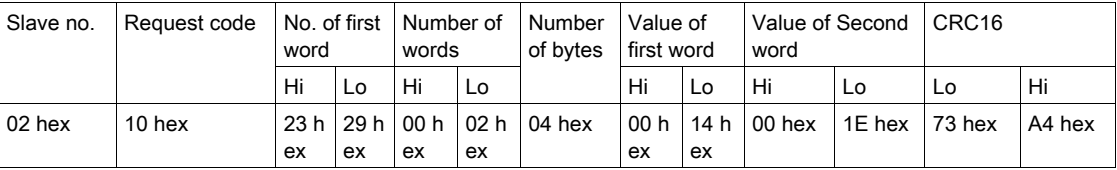

## Response

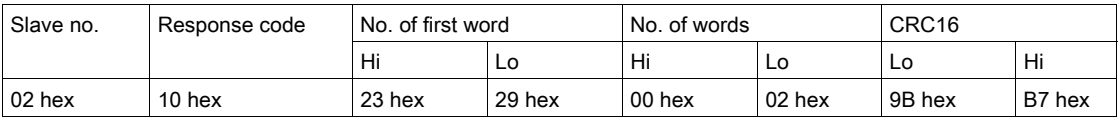

## Read/Write Multiple Registers

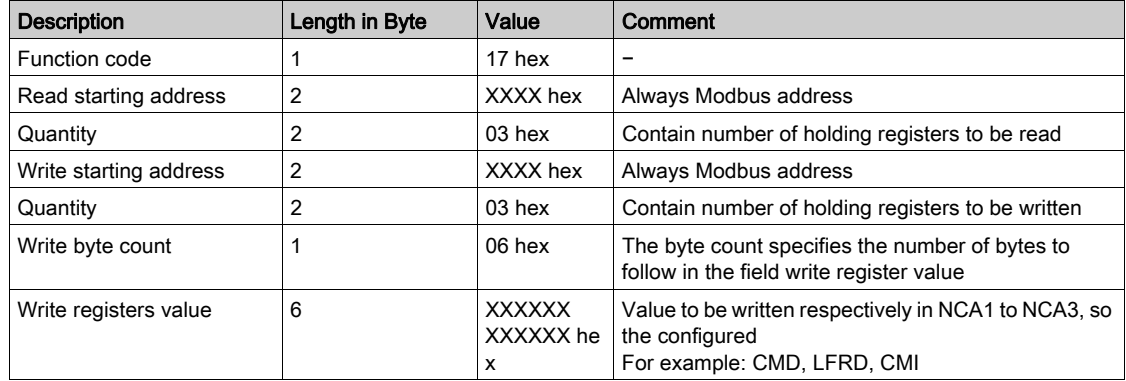

## For example

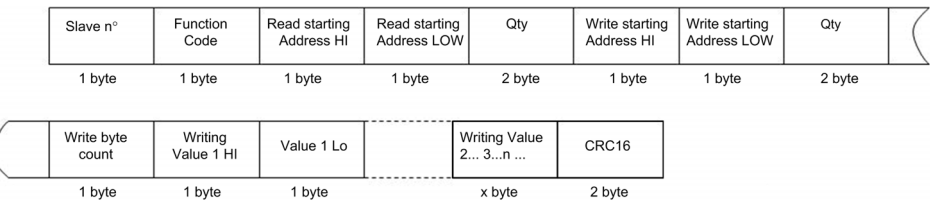

 $x$  byte

2 byte

1 byte

#### Read Device Identification

The table provides the device identification details:

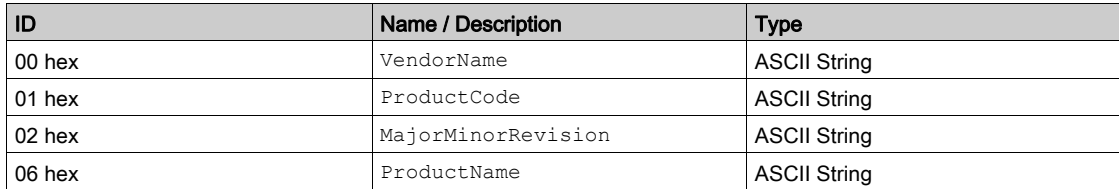

### For example

Default value to be detailed

Request

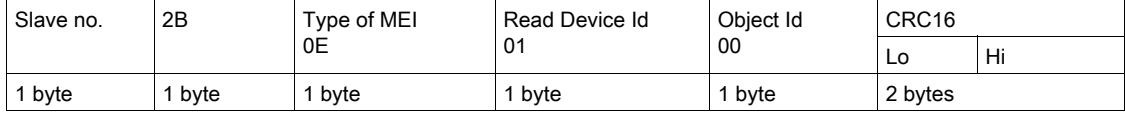

Response

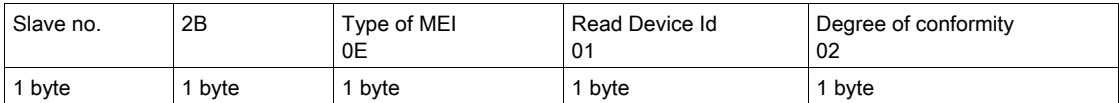

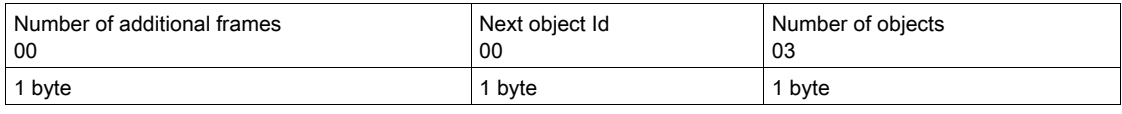

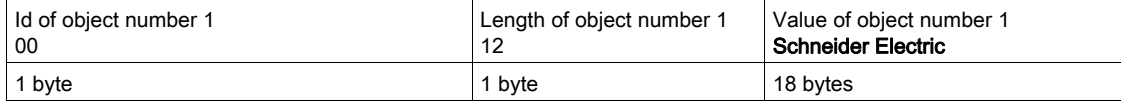

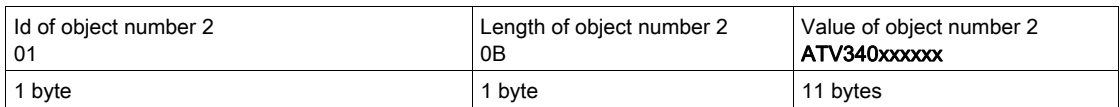

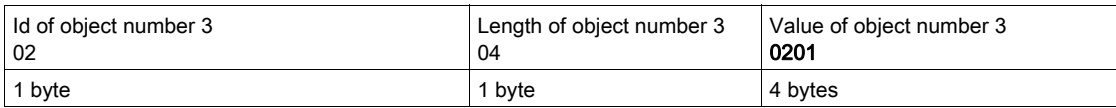

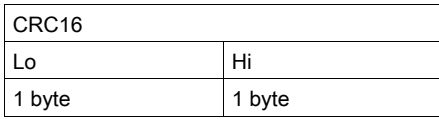

The total response size equals 49 bytes

The three objects contained in the response correspond to the following objects:

- Object number 1: Manufacturer name (always Schneider Electric, that is. 18 bytes).
- Object number 2: Device reference (ASCII string; for example, , ATV340xxxxxx that is. 11 bytes).
- Object number 3: Device version, in MMmm format where MM represents the determinant and mm the subdeterminant (4-bytes ASCII string; for example,: 0201 for version 2.1).

NOTE: The response to function 43 may be negative; in this case, the response located at the top of the next page is sent by the Drive rather than the response described above.

## **Diagnostics**

## Subcode 00 hex: Echo

This function asks the slave being interrogated to echo (return) the message sent by the master in its entirety.

## Subcode 0A hex: Counter reset

This function resets all the counters responsible for monitoring a slave exchanges.

Subcode OC hex: Read message counter responsible for counting messages received with checksum errors.

Subcode 0E hex: Read message counter responsible for counting messages addressed to slave. Read a word indicating the total number of messages addressed to the slave, regardless of type (excluding broadcast messages).

Request and response

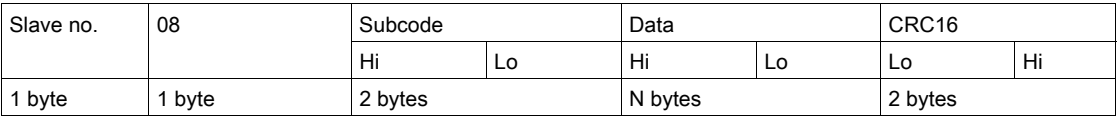

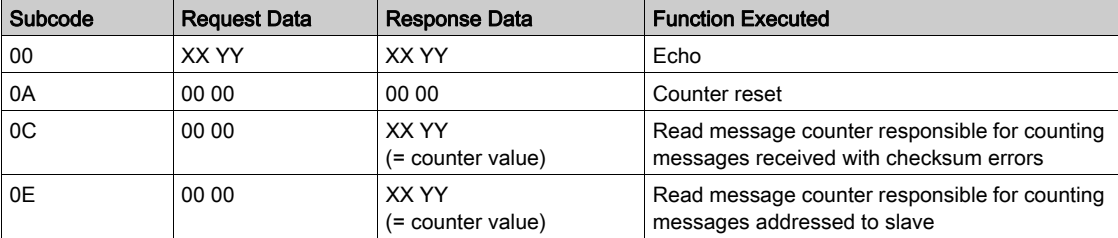

For example: values 31 hex and 32 hex echoed by slave 4.

Request and response

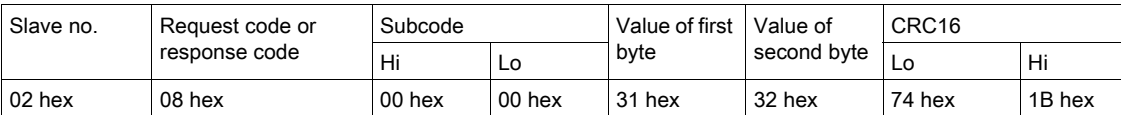

## What Is in This Chapter?

<span id="page-22-0"></span>This chapter contains the following topics:

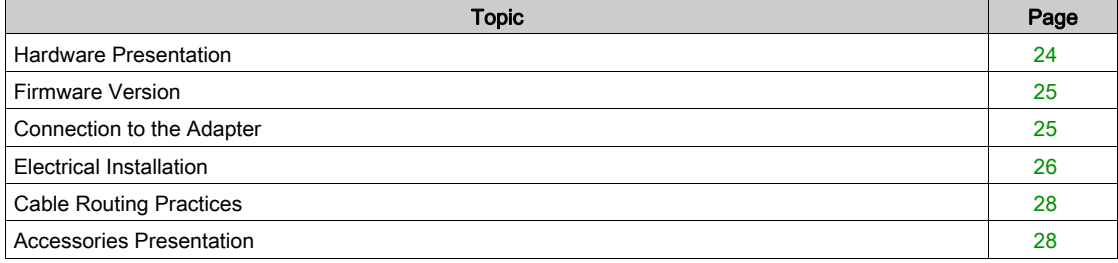

## <span id="page-23-1"></span><span id="page-23-0"></span>Hardware Presentation

## Modbus Serial Communication Port

The following figures shows the position of Modbus serial communication port depending of the drive rating:

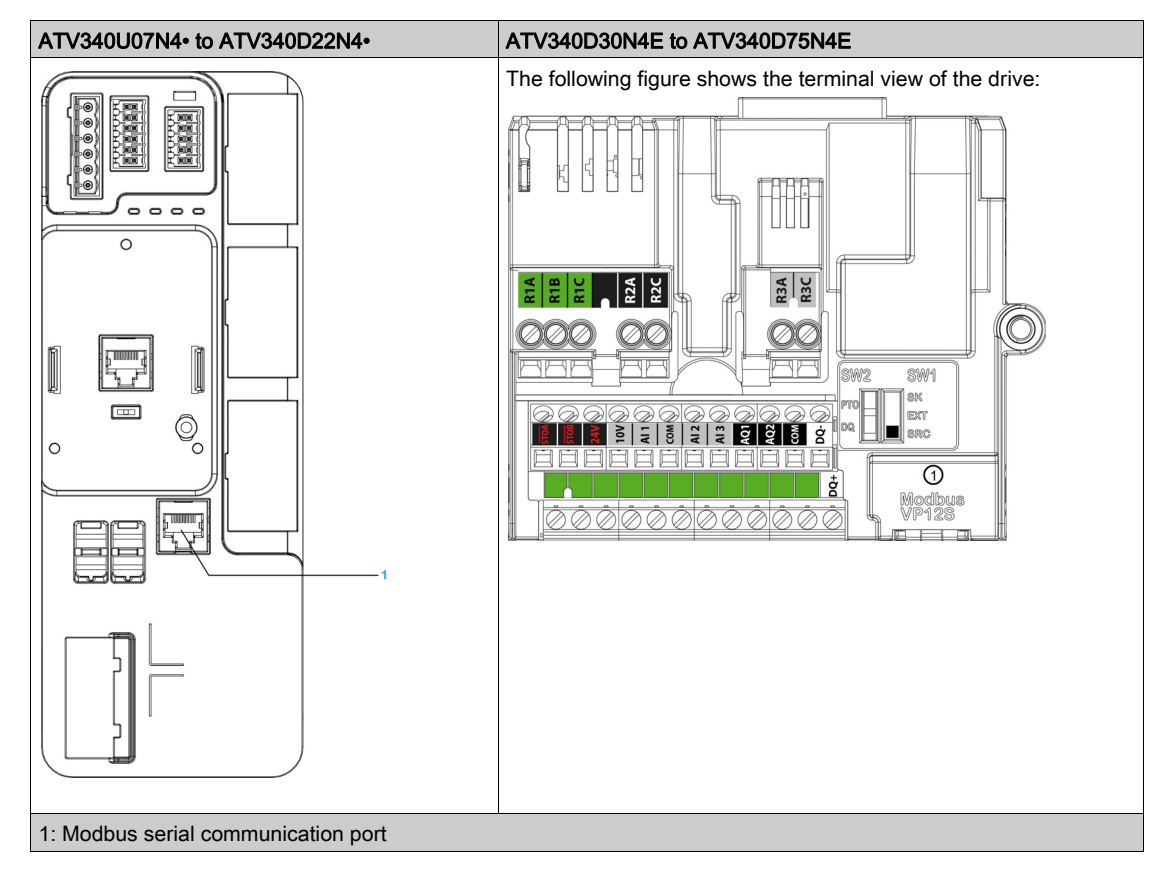

## <span id="page-24-2"></span><span id="page-24-0"></span>Firmware Version

## **Compatibility**

There is no specific firmware for Modbus serial communication. The drive firmware embeds the Modbus serial.

## <span id="page-24-3"></span><span id="page-24-1"></span>Connection to the Adapter

## Procedure to Remove the Front Cover of the Drive

NOTE: The following procedure is applicable for the drives with power greater than 22 kW.

Apply the following instructions to remove the front cover of the drive:

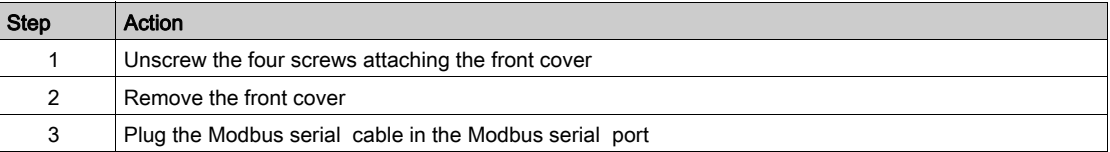

## <span id="page-25-1"></span><span id="page-25-0"></span>Electrical Installation

### Connection to Drive

Connection accessories should be ordered separately (See the catalog for more details).

Connect the RJ45 cable connector to the drive connector.

The following figure shows the pin layout for RJ45 connector:

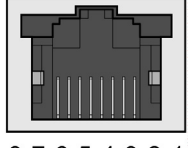

87654321

The table describes the pin out of the RJ45 connector of the drive:

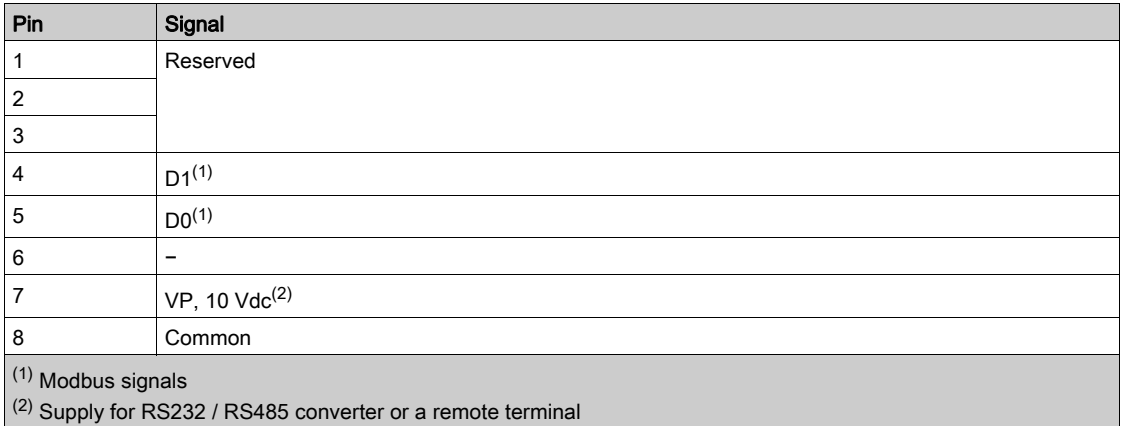

## RS485 Bus Schematic

The RS485 standard allows variants of different characteristics:

- Polarization
- Line terminator
- Distribution of a reference potential
- Number of slaves
- Length of bus

The Modbus specification published on the Modbus.org site in 2006 contains precise details of all these characteristics. They are also summarized in standard schematic section. The new Schneider Electric devices conform to this specification.

## Schematic Diagram

The following is the RS485 bus schematic diagram:

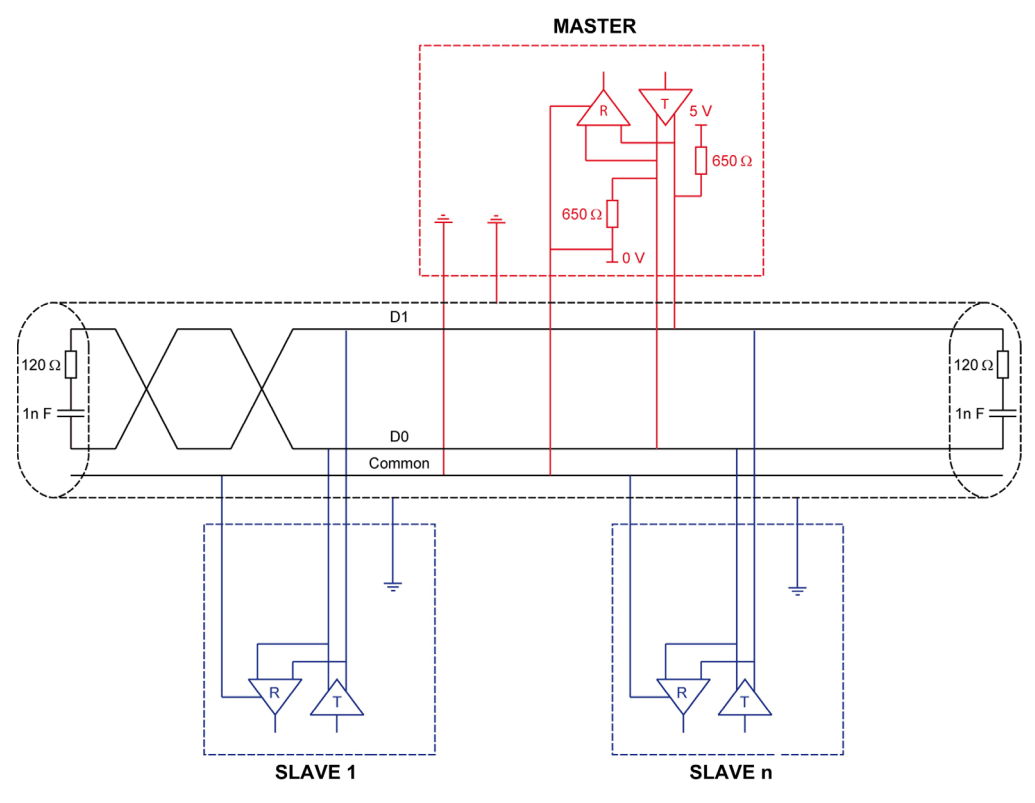

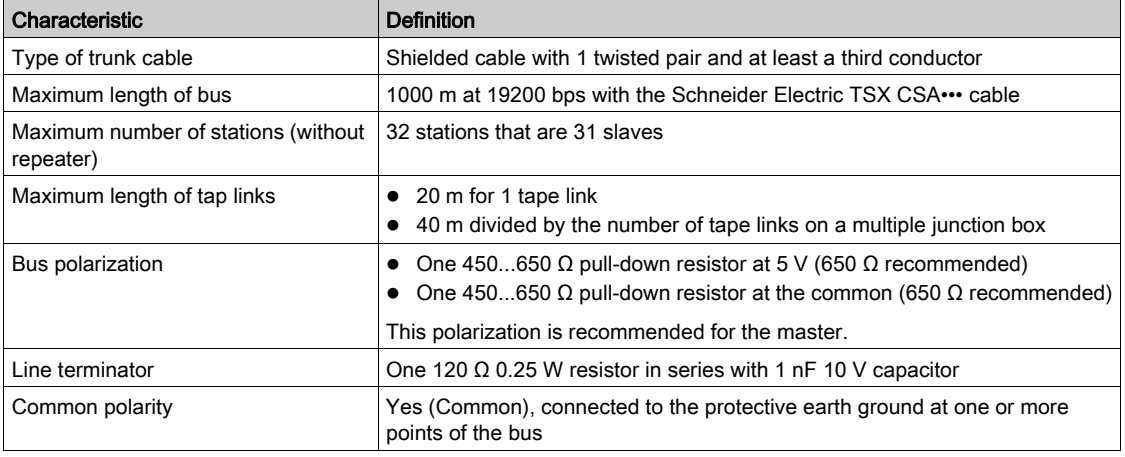

## <span id="page-27-2"></span><span id="page-27-0"></span>Cable Routing Practices

## Protection Against Interference

- Use the Schneider Electric cable with 2 pairs of shielded twisted conductors (reference: TSXCSA100, TSXCSA200, and TSXCSA500).
- Keep the Modbus cable separated from the power cables (30 cm (11.8 in.) minimum).

## <span id="page-27-3"></span><span id="page-27-1"></span>Accessories Presentation

## Introduction

Connection accessories should be ordered separately (See the catalog).

## What Is in This Chapter?

<span id="page-28-0"></span>This chapter contains the following sections:

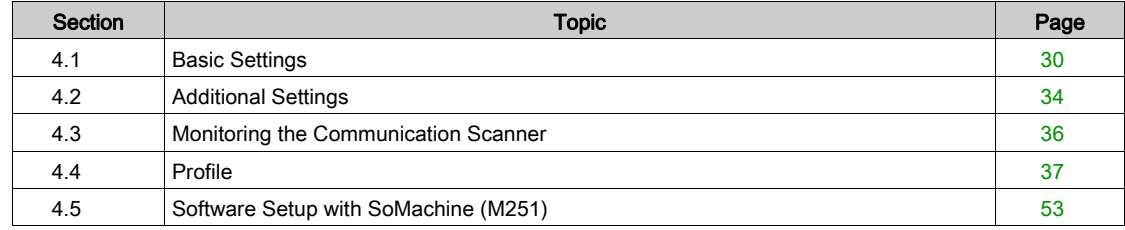

## <span id="page-29-1"></span><span id="page-29-0"></span>Section 4.1 Basic Settings

## What Is in This Section?

This section contains the following topics:

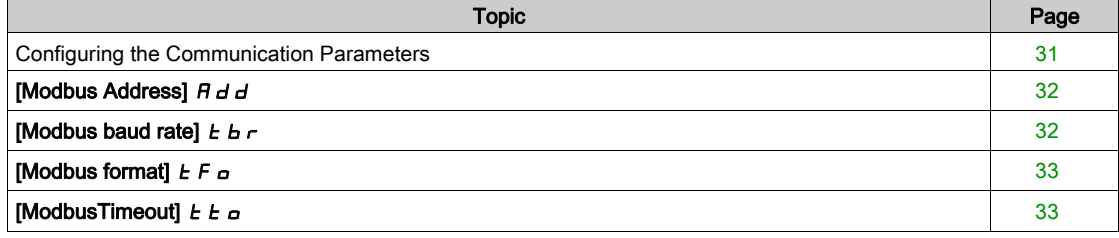

## <span id="page-30-1"></span><span id="page-30-0"></span>Configuring the Communication Parameters

#### **Overview**

Configuration of the Modbus communication functions of the drive can be accessed from the [Communication] ( $C \nI$  -) menu.

The modification of communication parameters is taken into account after a power cycle of the drive.

## <span id="page-31-2"></span><span id="page-31-0"></span>[Modbus Address]  $A d$

## About This Parameter

This parameter is used to set the Modbus timeout

#### Access

This is a read/write parameter. The parameter Modbus address is 6001

## Possible Settings

The table presents the parameter settings:

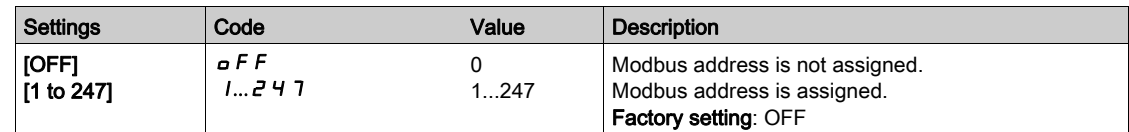

## <span id="page-31-3"></span><span id="page-31-1"></span>[Modbus baud rate]  $E\bar{b}\tau$

### About This Parameter

This parameter defines the baud rate at which data is transferred.

#### Access

This is a read/write parameter.

The parameter Modbus address is 6003

## Possible Settings

The table presents the parameter settings:

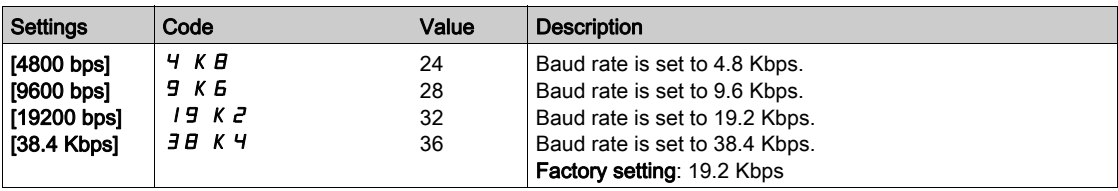

## <span id="page-32-2"></span><span id="page-32-0"></span>[Modbus format]  $E$  F  $\sigma$

### About This Parameter

This parameter is used to define the data format.

#### Access

This is a read/write parameter.

The parameter Modbus address is 6004

### Possible Settings

This table presents the parameter settings:

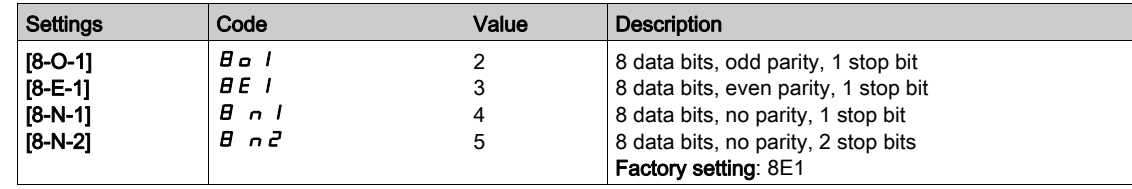

## <span id="page-32-3"></span><span id="page-32-1"></span>[ModbusTimeout]  $E E a$

### About This Parameter

This parameter is used to set the Modbus timeout.

## Access

This is a read/write parameter.

The parameter Modbus address is 6005

### Possible Settings

The table presents the parameter settings:

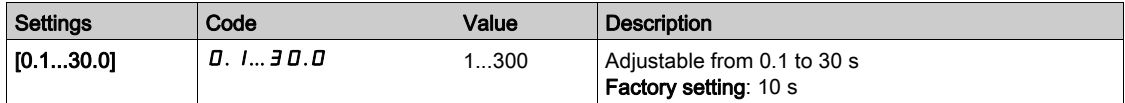

## <span id="page-33-2"></span><span id="page-33-0"></span>Section 4.2 Additional Settings

## <span id="page-33-1"></span>Local Configuration of the Communication Scanner

### **Overview**

The communication scanner is useful when used in combination by the Modbus client device with the function Read/Write Multiple registers: 23 (17 hex), which provides in a single telegram a read multiple registers and a write multiple registers. The detail of the function 23 is described in the supported Modbus functions.

The communication scanner is accessible via the following menus: [Communication]  $\epsilon \circ \pi$  - / [COM. scanner input]  $I\subset S$  -, [COM. scanner output]  $I\subset S$  - submenus.

The eight output variables and the eight input variables are assigned to parameter nCA1 to nCA8 and nMA1 to nMA8. An nCAx or nMAx parameter with a value of zero is not linked to a parameter in the drive.

The following table displays the list of Communication Scanners configuration parameters:

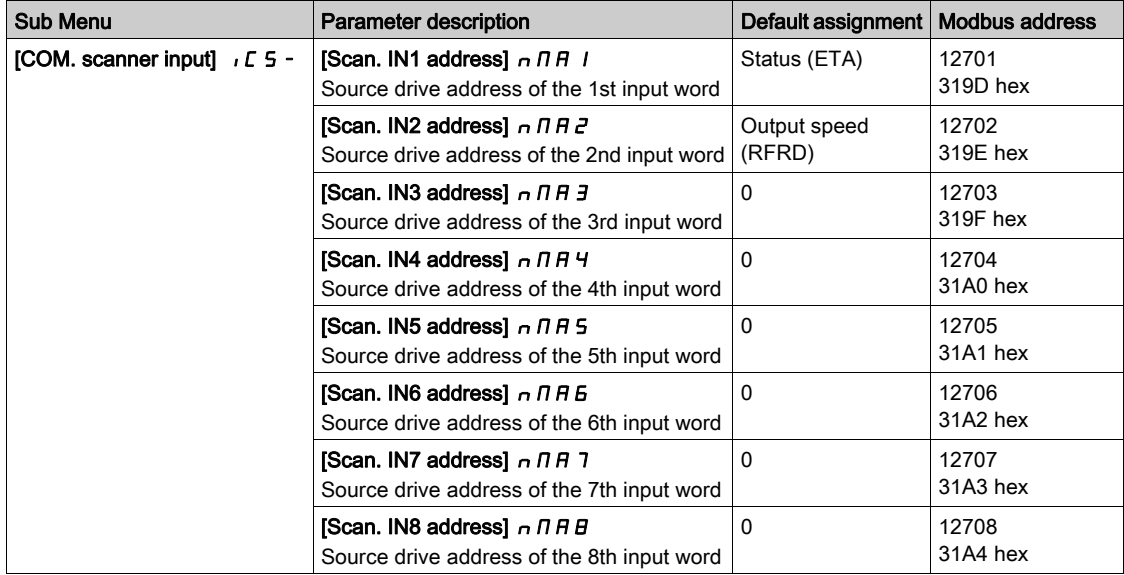

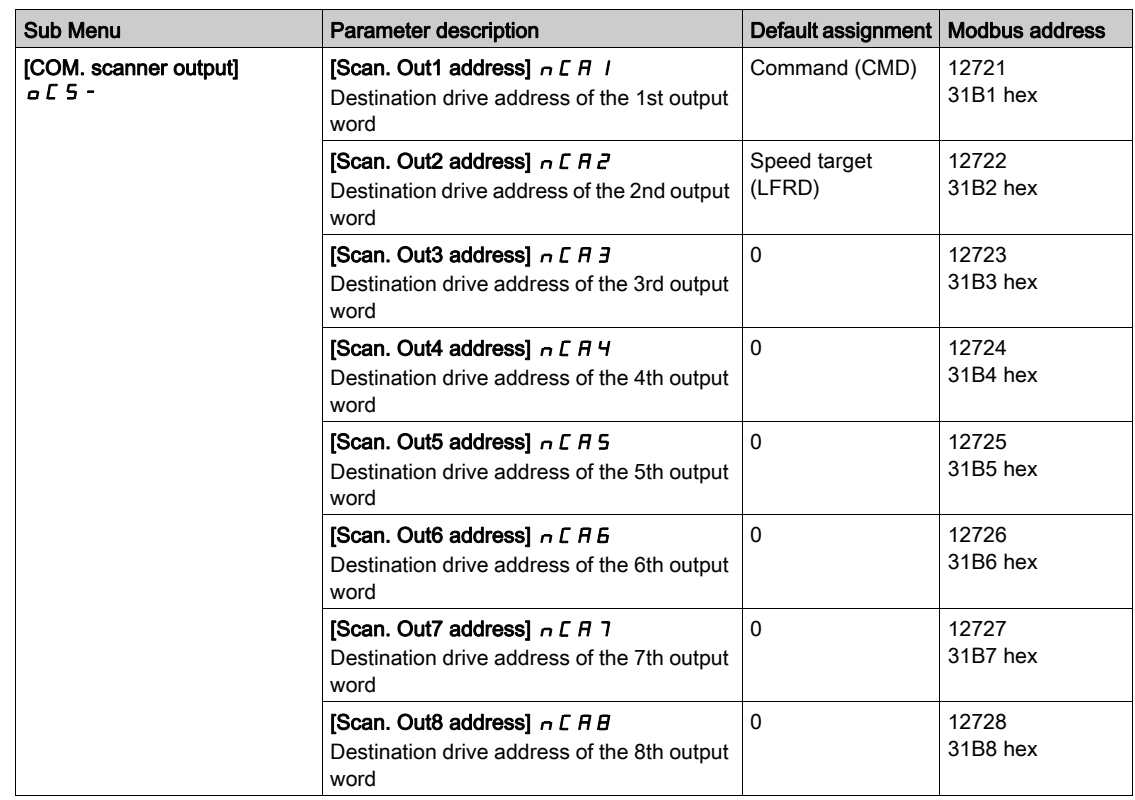

## <span id="page-35-2"></span><span id="page-35-0"></span>Section 4.3 Monitoring the Communication Scanner

## <span id="page-35-1"></span>Introduction

## **Overview**

It is also possible to monitor the value of the parameters which has been configured in the communication scanner. This monitored values are accessible via the following menus: [Display] ( $\pi$  o n -)/[Communication map]  $\mathcal{L} \Pi \Pi$  - [Modbus network diag]  $\Pi \cap d$  - and [Com. scanner input map]  $I \cdot 5H -$ , [Com. scan output map]  $\sigma$  5  $\beta$  - submenu.

The 8 output variable values and the 8 input variable values are located into parameters [Com Scan Out1 val.]  $nL$  1 to [Com Scan Out8 val.]  $nL$  B and [Com Scan In1 val.]  $nH$  1 to [Com Scan In8 val.]  $nHB$ .

The following table displays the list of Communication Scanner monitoring parameters:

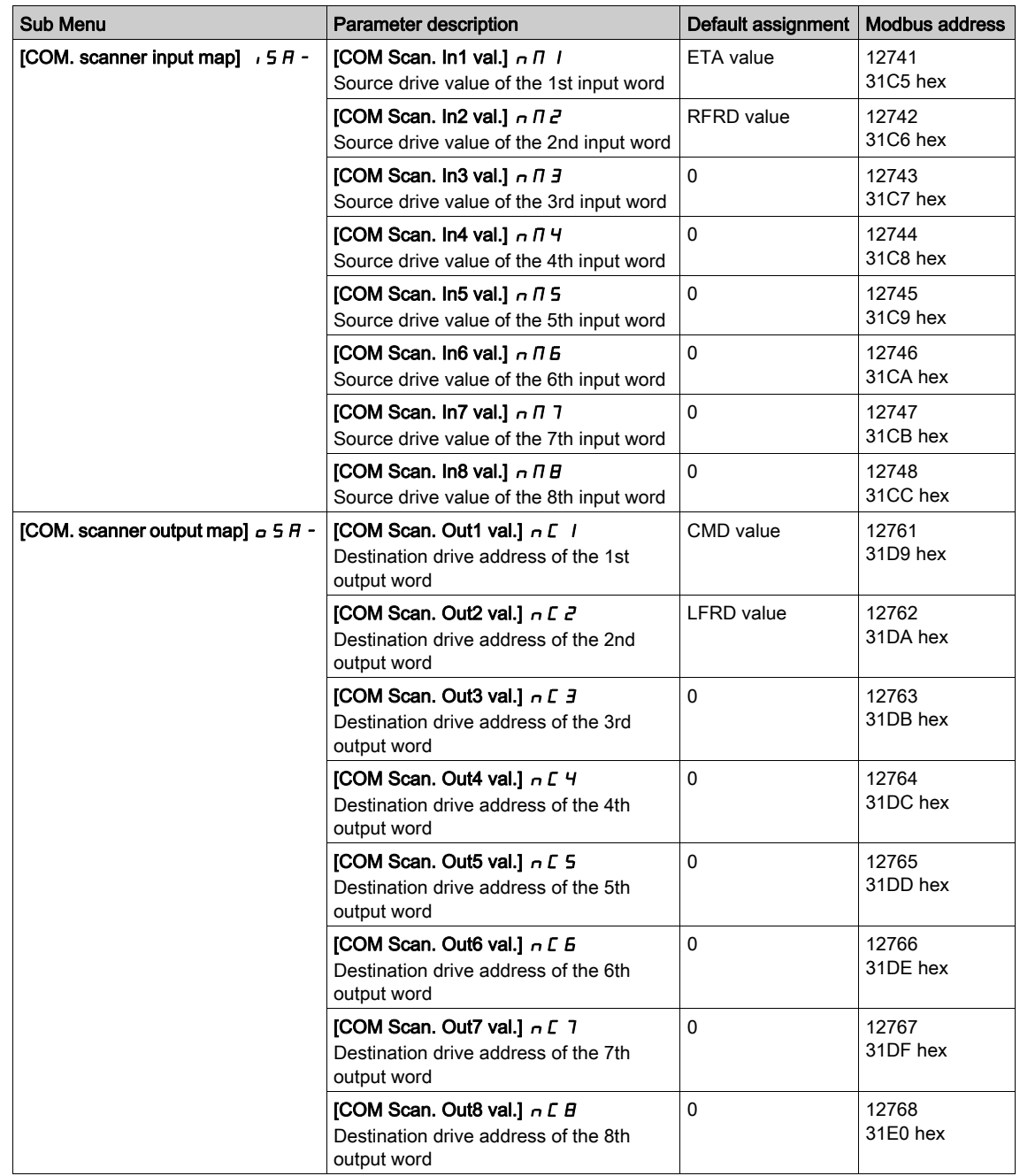
# Section 4.4 Profile

### What Is in This Section?

This section contains the following topics:

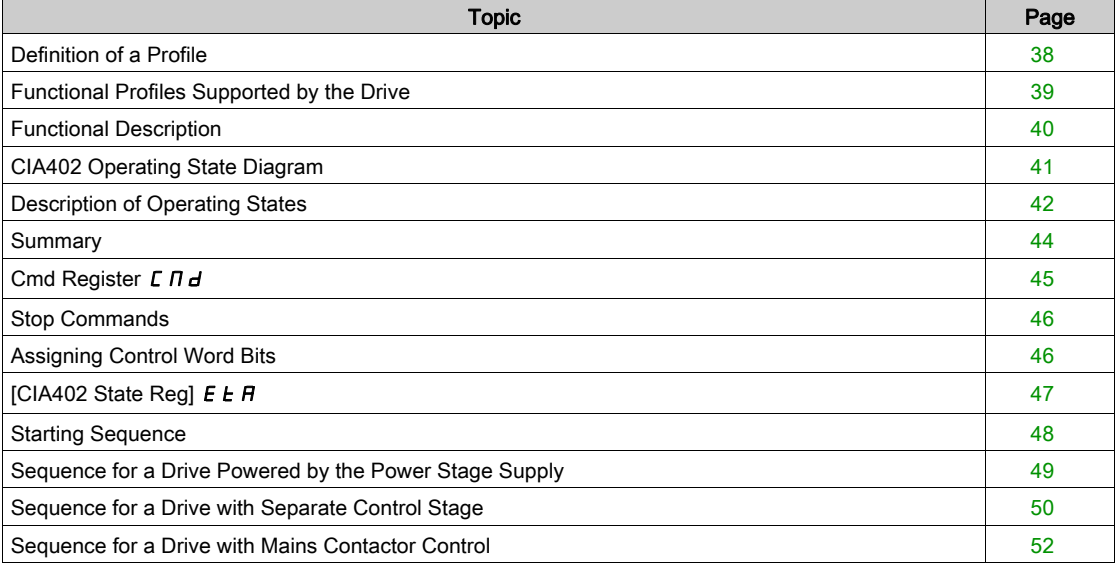

### <span id="page-37-0"></span>Definition of a Profile

### Types of Profiles

There are 3 types of profile:

- Communication profiles
- Functional profiles
- Application profiles

### Communication Profile

A communication profile describes the characteristics of a bus or network:

- Cables
- Connectors
- Electrical characteristics
- Access protocol
- Addressing system
- Periodic exchange service
- Messaging service
- ...

A communication profile is unique to a type of fieldbus (such as Modbus, PROFIBUS DP, and so on) and is used by different types of devices.

### Functional Profile

A functional profile describes the behavior of a type of device:

- Functions
- Parameters (such as name, format, unit, type, and so on.)
- Periodic I/O variables
- State chart
- $\bullet$ ....

A functional profile is common to all members of a device family (such as variable speed drives, encoders, I/O modules, displays, and so on).

They can feature common or similar parts. The standardized (IEC 61800-7) functional profiles of variable speed drives are:

- $\bullet$  CiA402
- **PROFIDRIVE**
- CIP AC Drive

CiA402 device profile for drives and motion control represents the next stage of this standard development and is now part of the IEC 61800-7 standard.

### Application Profile

Application profile defines the services to be provided by the devices on a machine. For example, CiA DSP 417-2 V 1.01 part 2: CANopen application profile for lift control systems - virtual device definitions.

### **Interchangeability**

The aim of communication and functional profiles is to achieve interchangeability of the devices connected via the fieldbus.

### <span id="page-38-0"></span>Functional Profiles Supported by the Drive

#### I/O Profile

Using the I/O profile simplifies PLC programming.

The I/O profile mirrors the use of the terminal strip for control by utilizing 1 bit to control a function.

The I/O profile for the drive can also be used when controlling via a fieldbus.The drive starts up as soon as the run command is sent.15 bits of the control word (bits 1...15) can be assigned to a specific function.

This profile can be developed for simultaneous control of the drive via:

- The terminals
- The Modbus control word
- The CANopen control word
- Ethernet Modbus TCP embedded control word (for ATV340•••N4E drives)
- The fieldbus module control word

The I/O profile is supported by the drive itself and therefore in turn by all the communication ports.

#### CiA402 Profile

The drive only starts up following a command sequence.

The control word is standardized.

5 bits of the control word (bits 11...15) can be assigned to a function.

The CiA402 profile is supported by the drive itself and therefore by all the communication ports.

The drive supports the velocity mode of CiA402 profile.

In the CiA402 profile, there are two modes that are specific to the drive and characterize commands and references value management:

- Separate [Separate] 5 E P
- $\bullet$  Not separate [Not separ.] 5,  $\Pi$ ,

### <span id="page-39-0"></span>Functional Description

#### Introduction

Drive operation involves two main functions, which are illustrated in the diagrams below.

#### CiA402

The main parameters are shown with their CiA402 name and their CiA402/Drivecom index (the values in brackets are the CANopen addresses of the parameter).

The following figure shows the control diagram for drive operation:

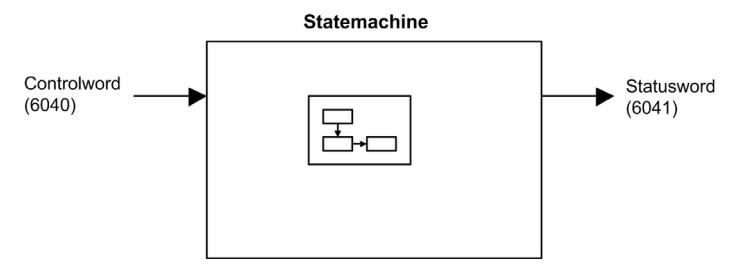

Simplified diagram for speed control in Velocity mode:

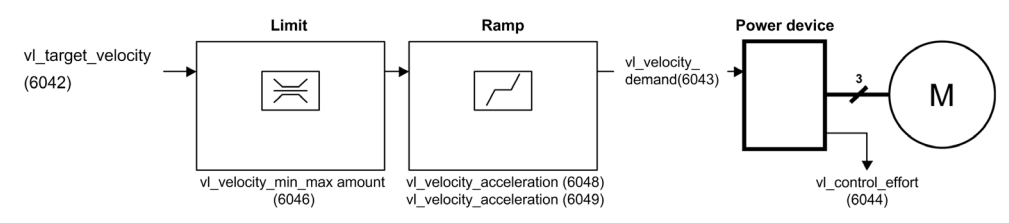

#### Altivar Drive

These diagrams translate as follows for the Altivar drive.

The following figure shows the control diagram for drive operation:

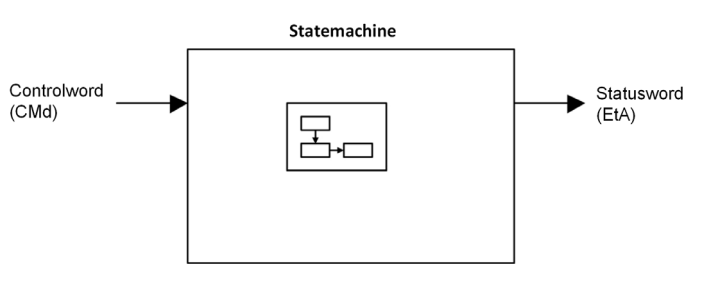

Simplified diagram for speed control in Velocity mode:

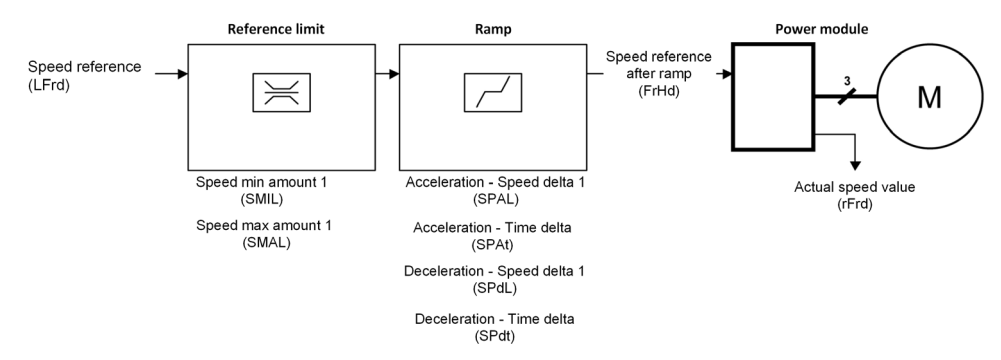

### <span id="page-40-0"></span>CIA402 Operating State Diagram

#### State Diagram

After switching on and when an operating mode is started, the product goes through a number of operating states.

The state diagram (state machine) shows the relationships between the operating states and the state transitions. The operating states are internally monitored and influenced by monitoring functions.

The following figure shows the CIA402 state diagram:

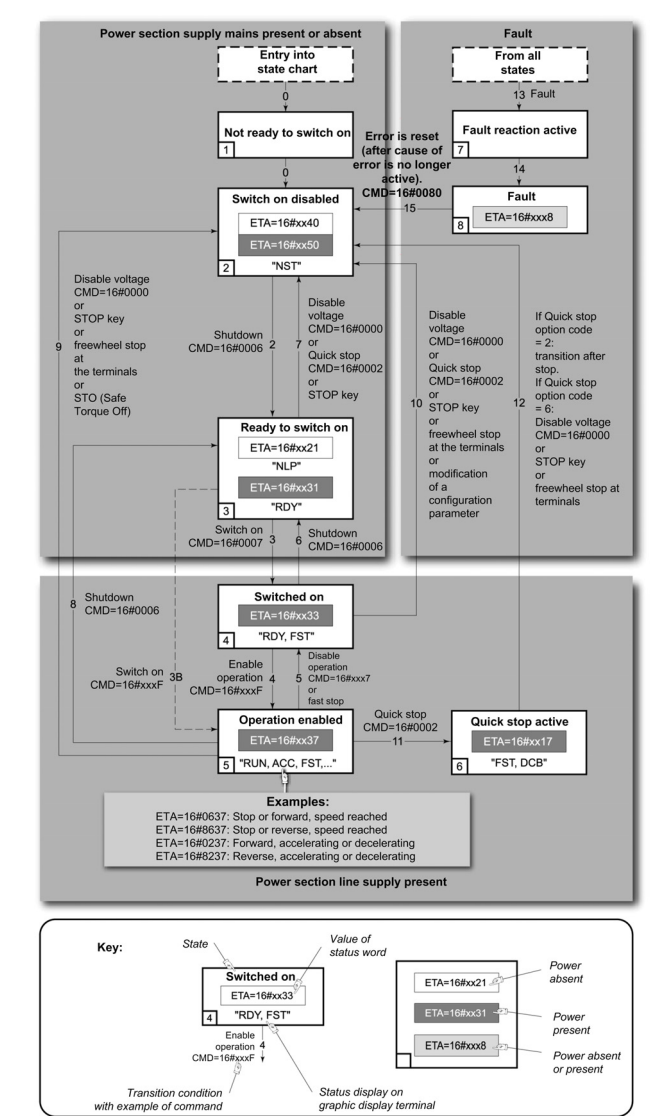

### <span id="page-41-0"></span>Description of Operating States

### Drive Operating State

The operating state of the drive changes depending on whether the control word [Cmd Register]  $\mathcal{L} \Pi d$ , is sent or an event occurs (an error detection, for example).

The drive operating state can be identified by the value of the status word [CIA402 State Reg]  $E E H$ .

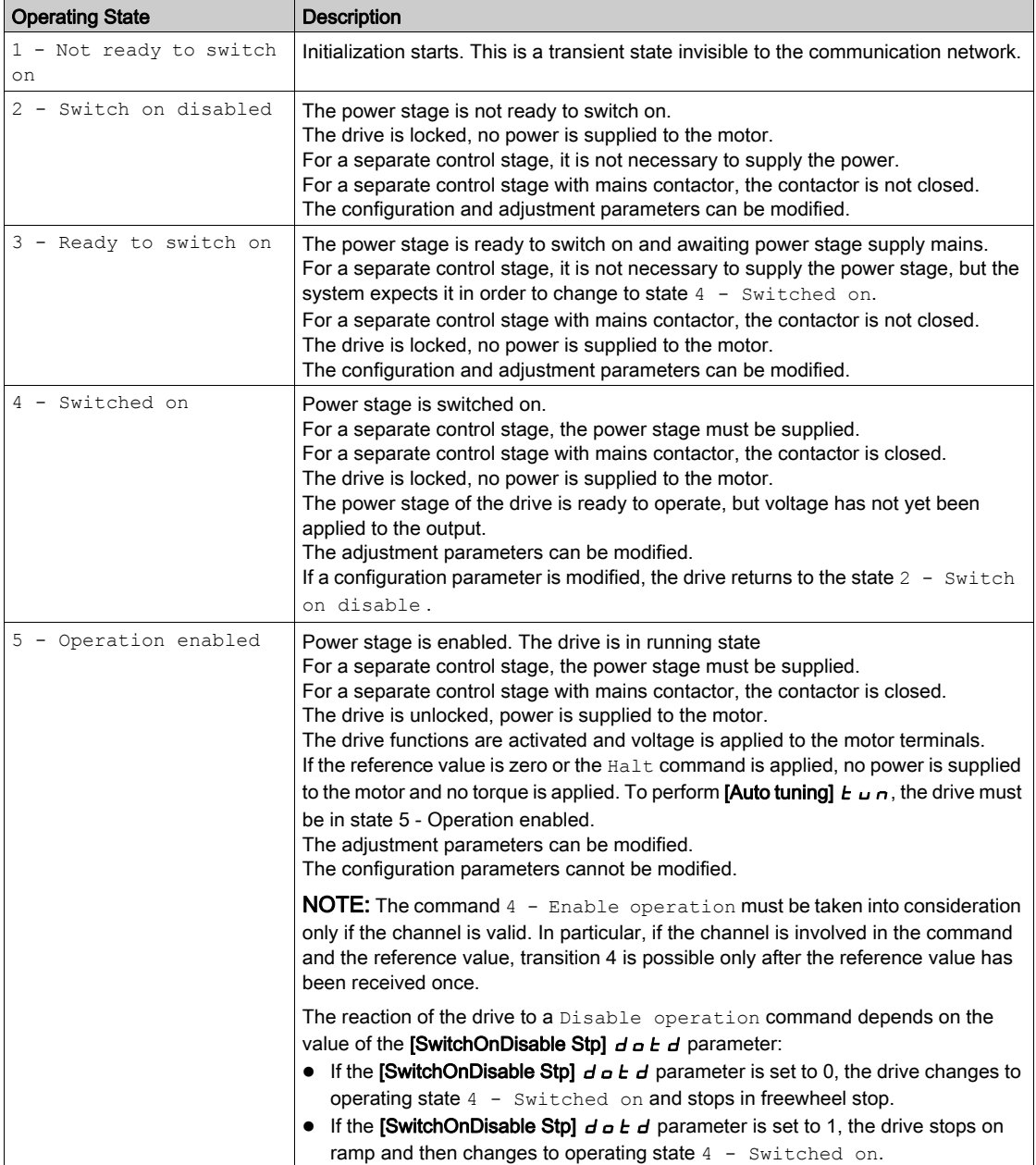

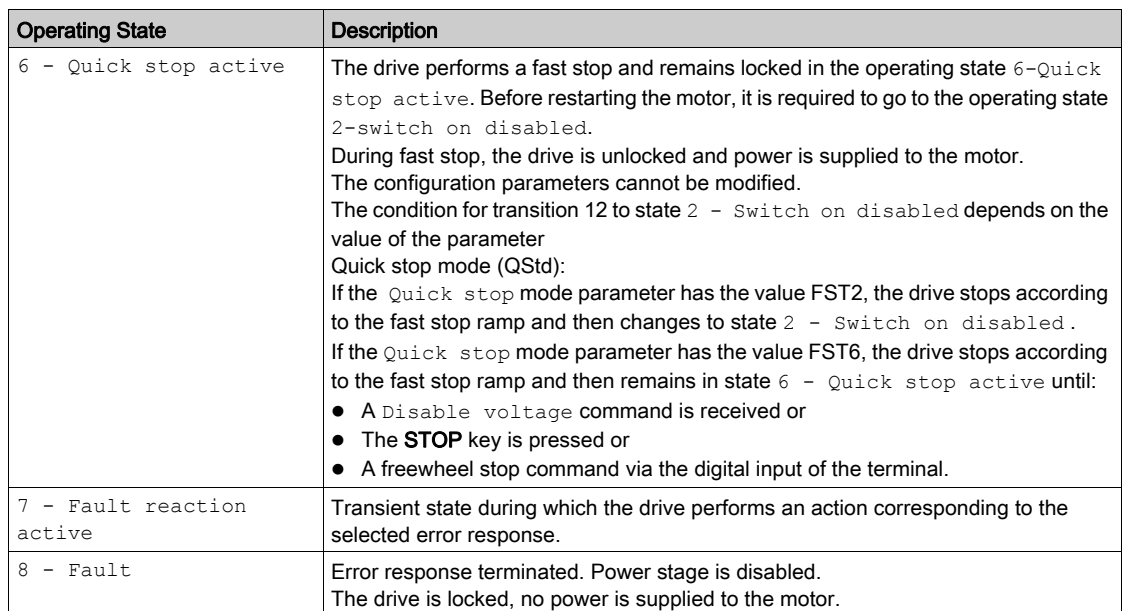

### <span id="page-43-0"></span>**Summary**

### Device Status Summary

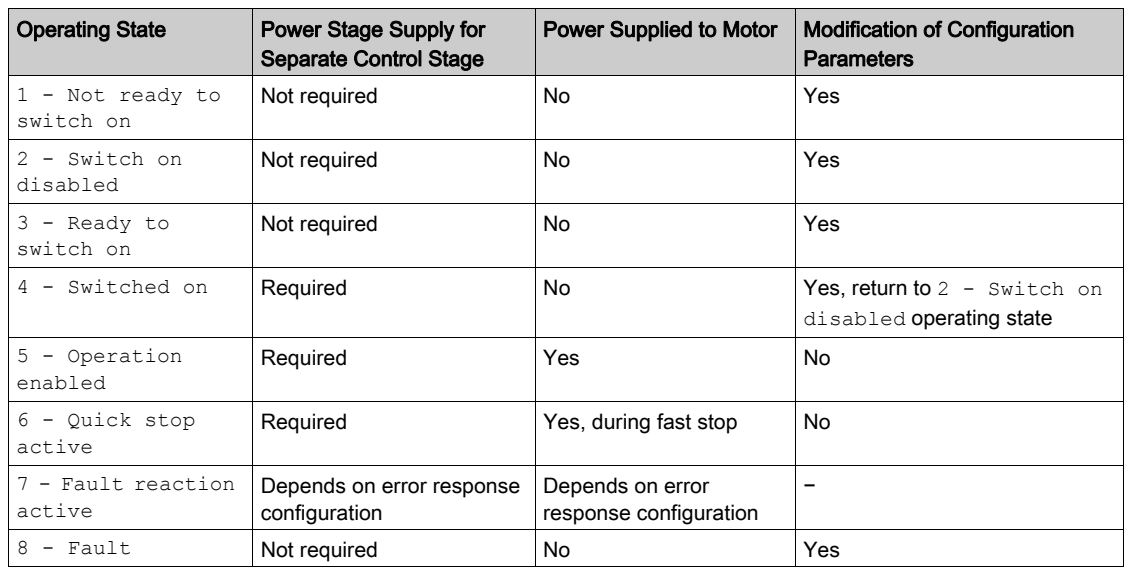

### NOTE:

- Configuration parameters are described in communication parameter file as R/WS access type parameters. Other parameters can be accessed whatever the operating state.
- A Setting parameter can be accessed in all operating state of the drive.

### <span id="page-44-0"></span>Cmd Register  $L \Pi d$

### Bit Mapping of the Control Word

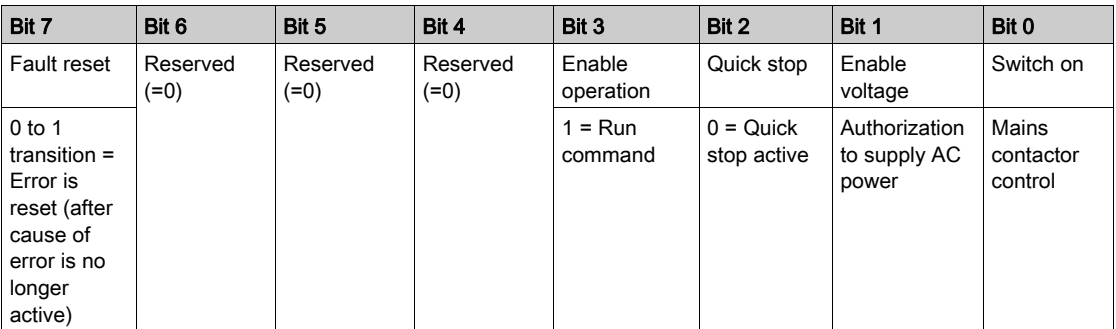

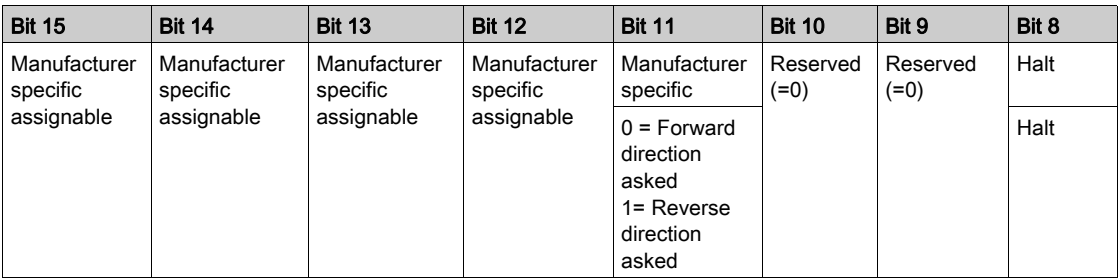

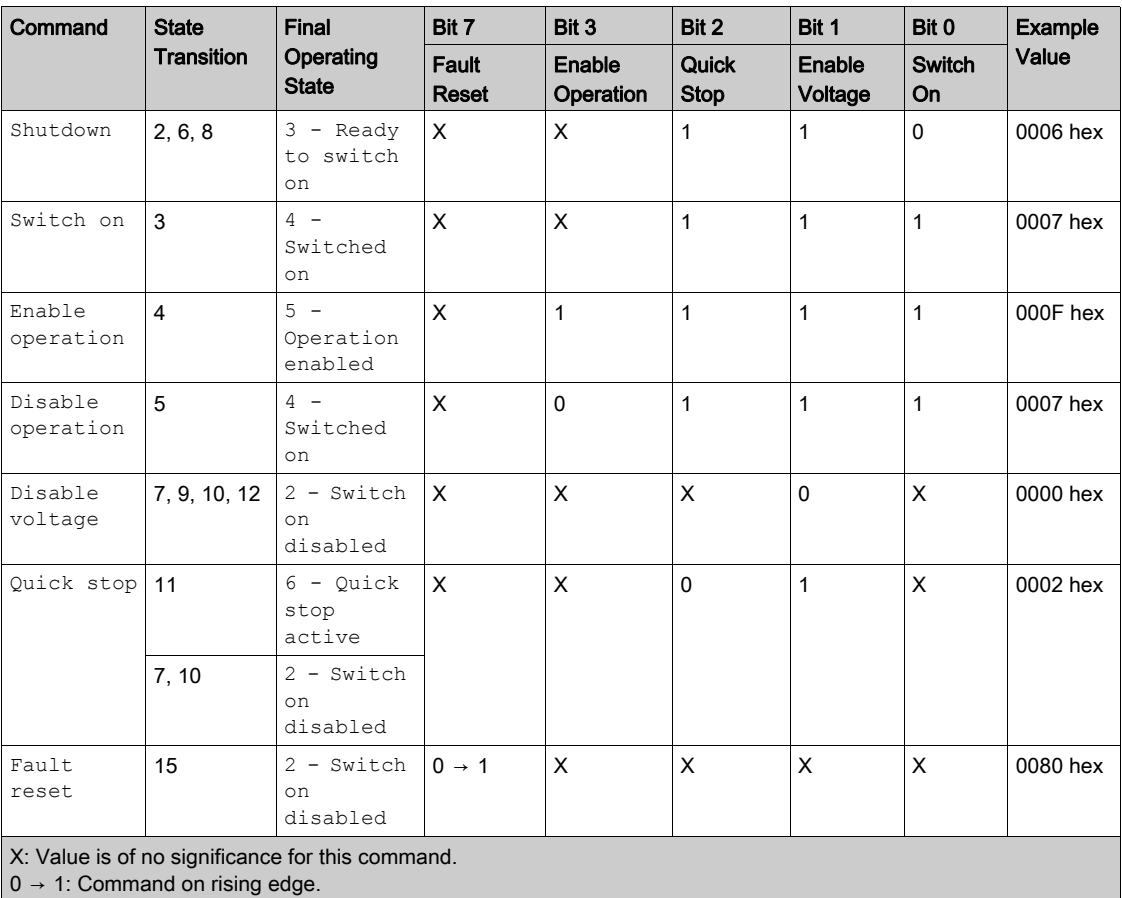

 $0 \rightarrow 1$ : Command on rising edge.

### <span id="page-45-0"></span>Stop Commands

#### Halt Command

The Halt command enables movement to be interrupted without having to leave the  $5 -$  Operation enabled state. The stop is performed in accordance with the  $[Type of stop] 5EE$  parameter.

If the  $H$ alt command is active, no power is supplied to the motor and no torque is applied.

Regardless of the assignment of the [Type of stop]  $5 \, k \, k$  parameter [Fast stop Assign]  $F \, 5 \, k$ , [Ramp stop] r  $IP$ , [Freewheel Stop]  $n \leq k$ , or [DC Injection Assign]  $dL$ , the drive remains in the 5 - Operation enabled state.

#### Fast Stop Command

A Fast Stop command at the terminals or using a bit of the control word assigned to Fast Stop causes a change to the 4 - Switched on

#### Freewheel Command

A Freewheel Stop command using a digital input of the terminal or a bit of the control word assigned to Freewheel Stop causes a change to operating state 2 - Switch on disabled.

### <span id="page-45-1"></span>Assigning Control Word Bits

#### Function Codes

In the CiA402 profile, fixed assignment of a function input is possible using the following codes:

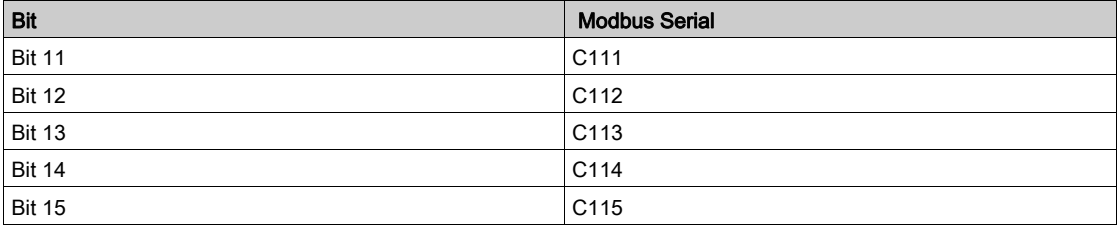

For example, to assign the DC injection braking to bit13 of Modbus serial, simply configure the  $[DC]$ **Injection Assign]**  $dC$ , parameter with the [C113]  $C$  1 1  $\overline{d}$  value.

Bit 11 is assigned by default to the operating direction command [Reverse Assign]  $r \in S$ .

### <span id="page-46-0"></span>[CIA402 State Reg]  $E E H$

### Bit Mapping of the Status Word

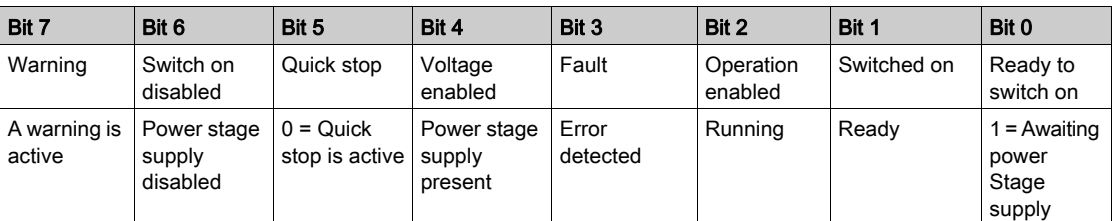

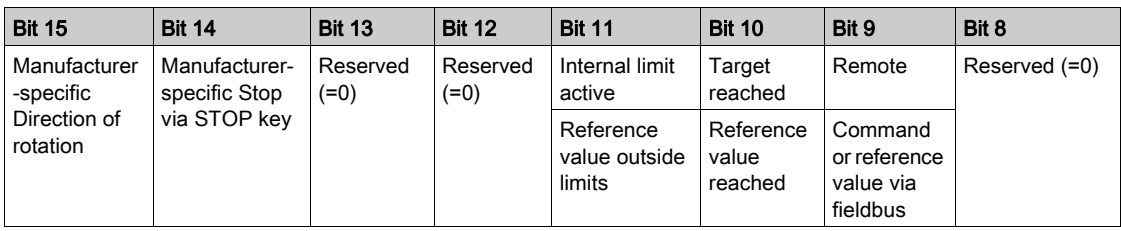

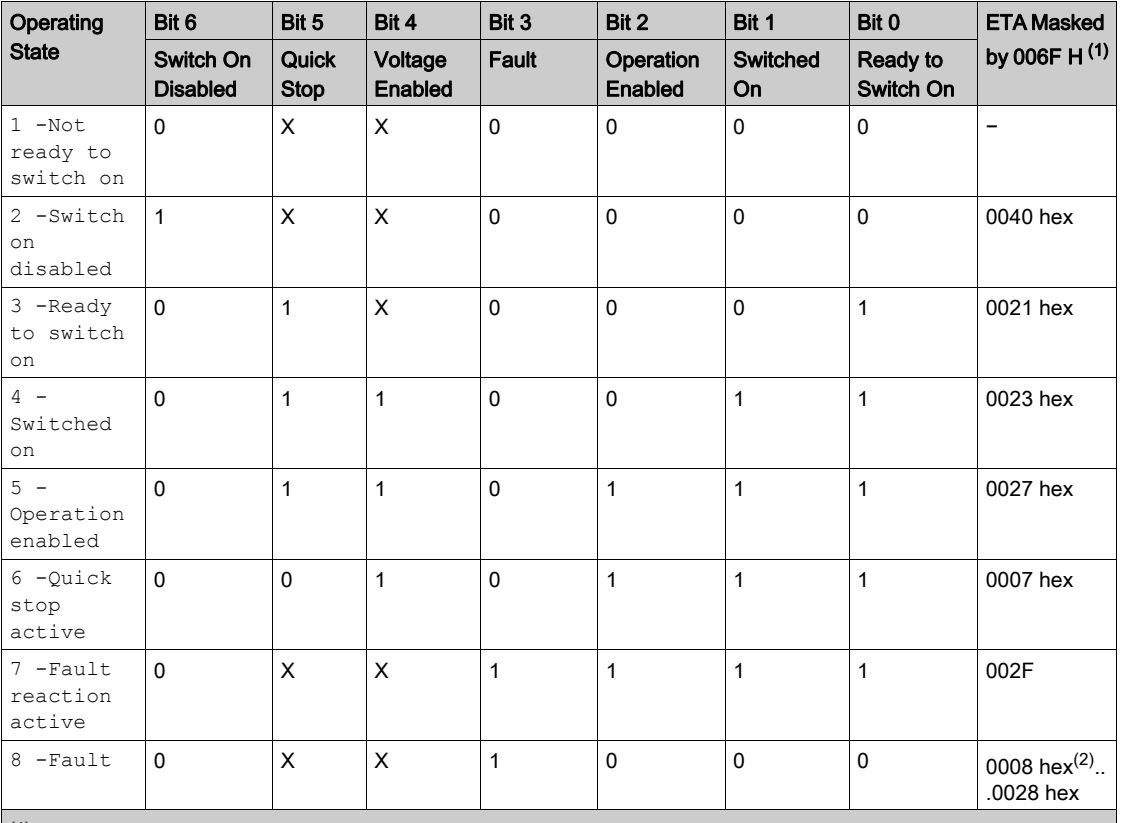

 $(1)$  This mask can be used by the PLC program to test the diagram state.

 $^{(2)}$  detected error following operating state  $6$  - Quick stop active.

X: In this state, the value of the bit can be 0 or 1.

### <span id="page-47-0"></span>Starting Sequence

### **Description**

The command sequence in the state diagram depends on how power is being supplied to the drive. There are 3 possible scenarios:

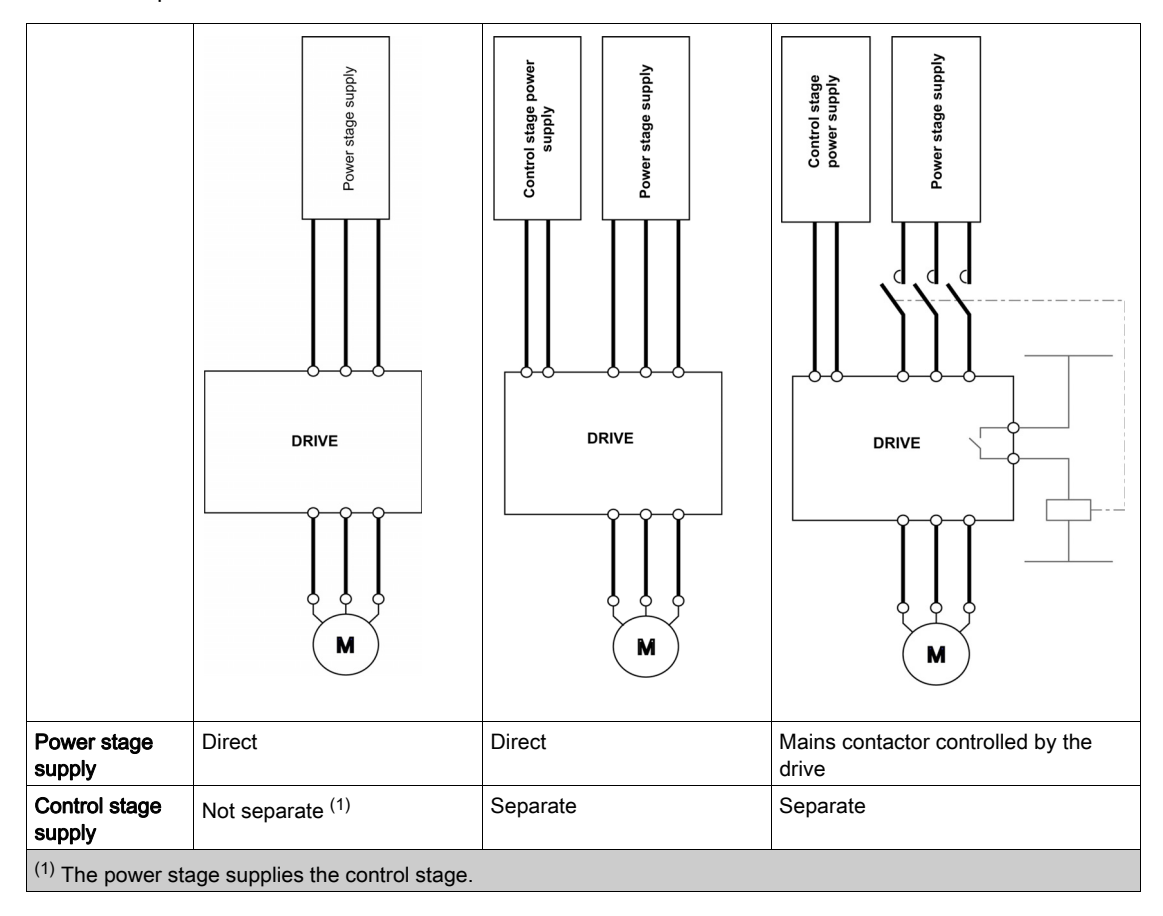

### <span id="page-48-0"></span>Sequence for a Drive Powered by the Power Stage Supply

#### **Description**

Both the power and control stages are powered by the power stage supply. If power is supplied to the control stage, it has to be supplied to the power stage as well. The following sequence must be applied:

### Step 1

Apply the 2 - Shut down command

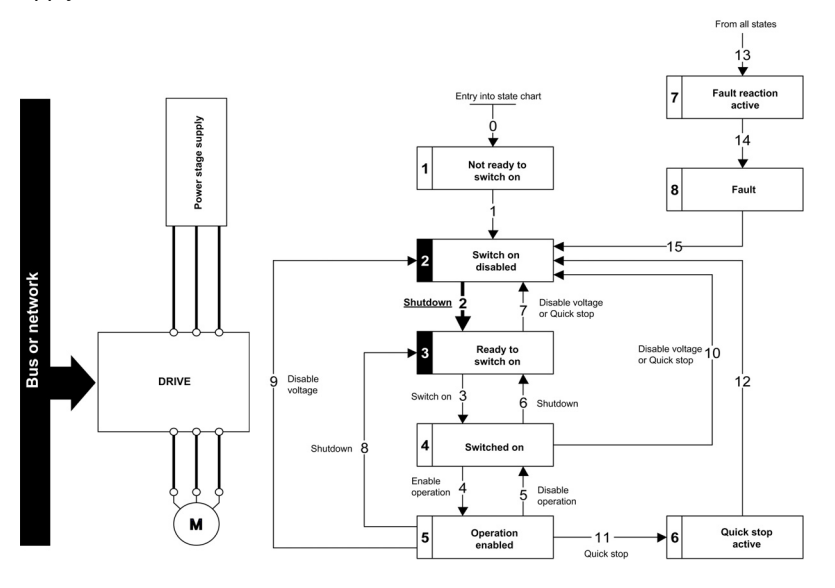

### Step 2

- Check that the drive is in the operating state 3 Ready to switch on.
- Then apply the 4 Enable operation command.
- The motor can be controlled (send a reference value not equal to zero).

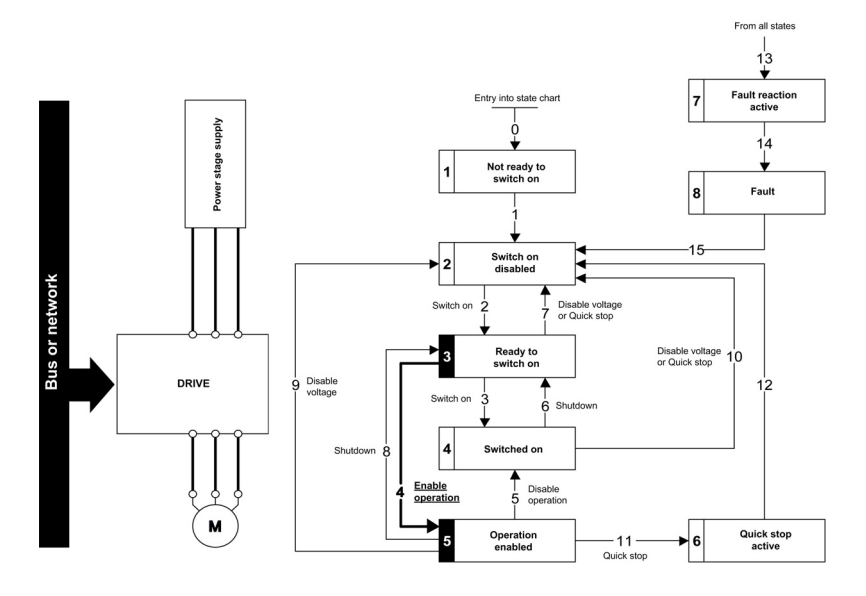

NOTE: It is possible, but not necessary to apply the  $3 -$  Switch on command followed by the  $4 -$ Enable Operation command to switch successively into the operating states 3 - Ready to Switch on, 4 - Switched on and then 5 - Operation Enabled. The 4 - Enable operation command is sufficient.

### <span id="page-49-0"></span>Sequence for a Drive with Separate Control Stage

#### **Description**

Power is supplied separately to the power and control stages.

If power is supplied to the control stage, it does not have to be supplied to the power stage as well. The following sequence must be applied:

### Step 1

- The power stage supply is not necessarily present.
- Apply the 2 Shut down command

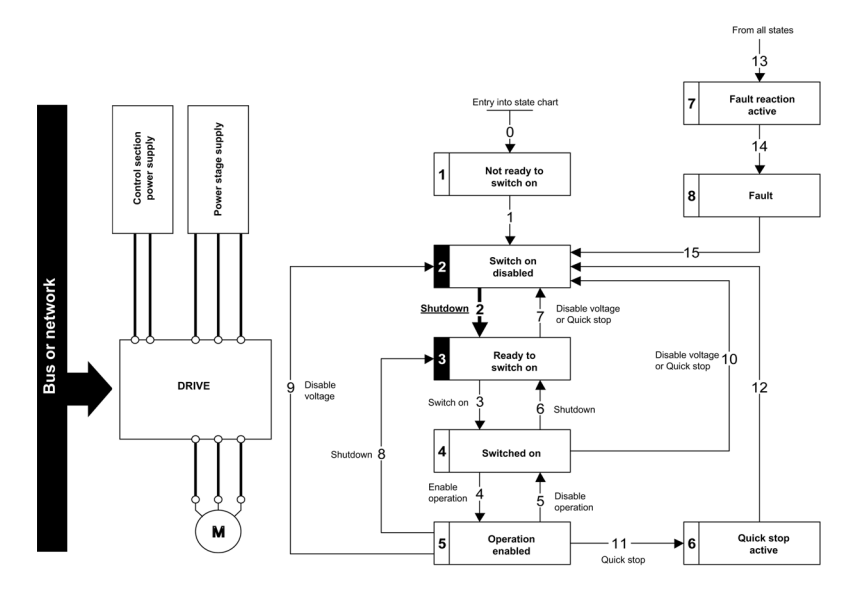

### Step 2

- Check that the drive is in the operating state 3 Ready to switch on.
- Check that the power stage supply is present (Voltage enabled of the status word).

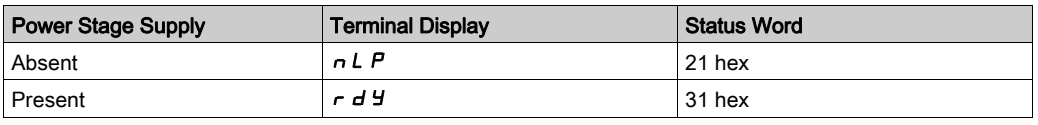

### • Apply the 3 - Switch on command

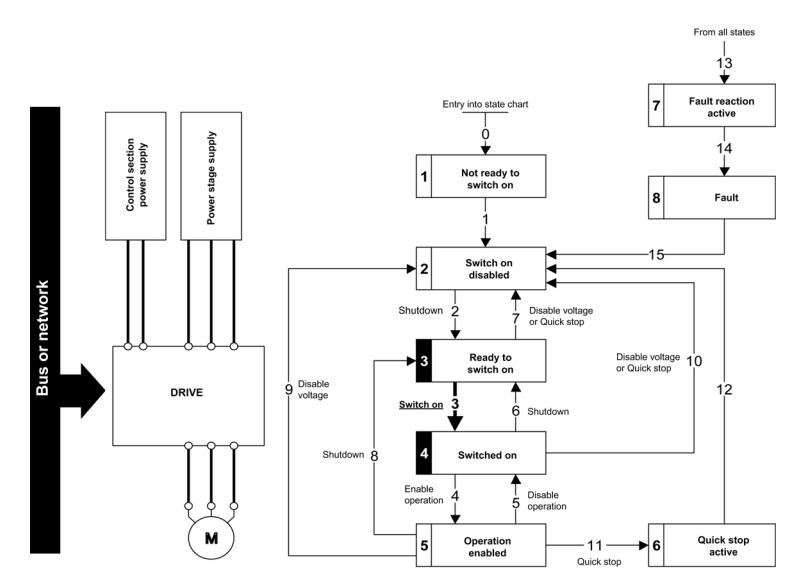

#### Step 3

- $\bullet$  Check that the drive is in the operating state  $4 -$  Switched on.
- Then apply the 4 Enable operation command.
- The motor can be controlled (send a reference value not equal to zero).
- $\bullet$  If the power stage supply is still not present in the operating state  $4$  Switched on after a time delay [Mains V. time out]  $L \nL \nL$ , the drive triggers an error [Input Contactor]  $L \nL \nL \nL$ .

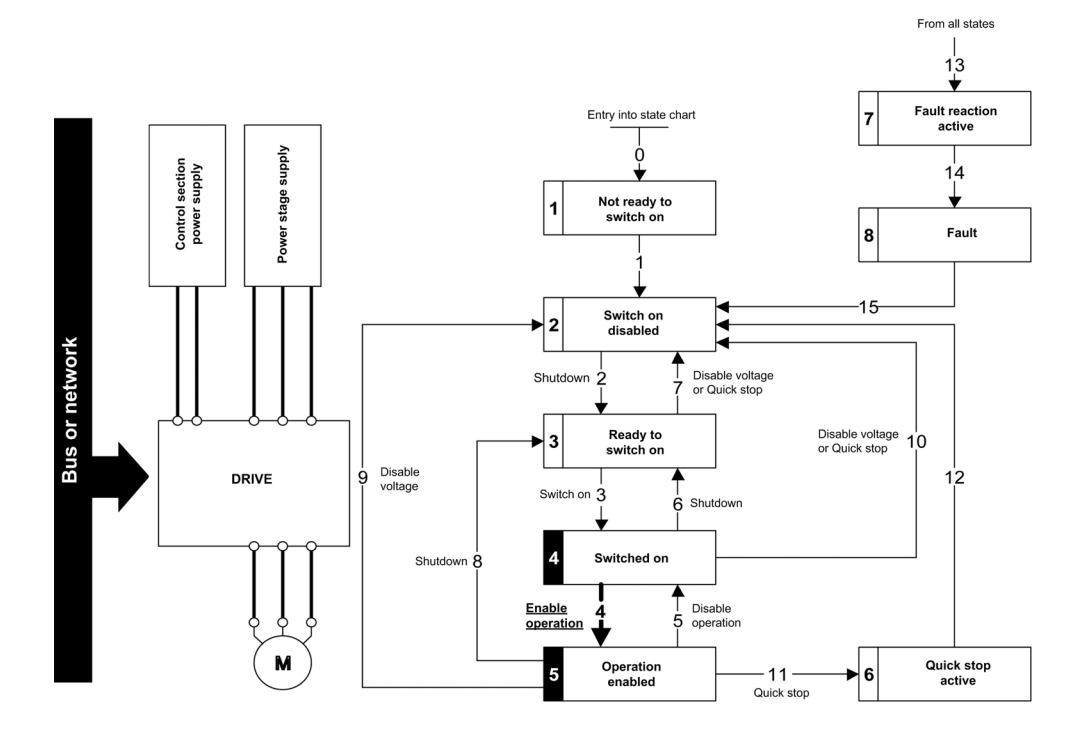

### <span id="page-51-0"></span>Sequence for a Drive with Mains Contactor Control

#### **Description**

Power is supplied separately to the power and control stages.

If power is supplied to the control stage, it does not have to be supplied to the power stage as well. The drive controls the mains contactor.

The following sequence must be applied:

### Step 1

- The power stage supply is not present as the mains contactor is not being controlled.
- Apply the 2 Shutdown command.

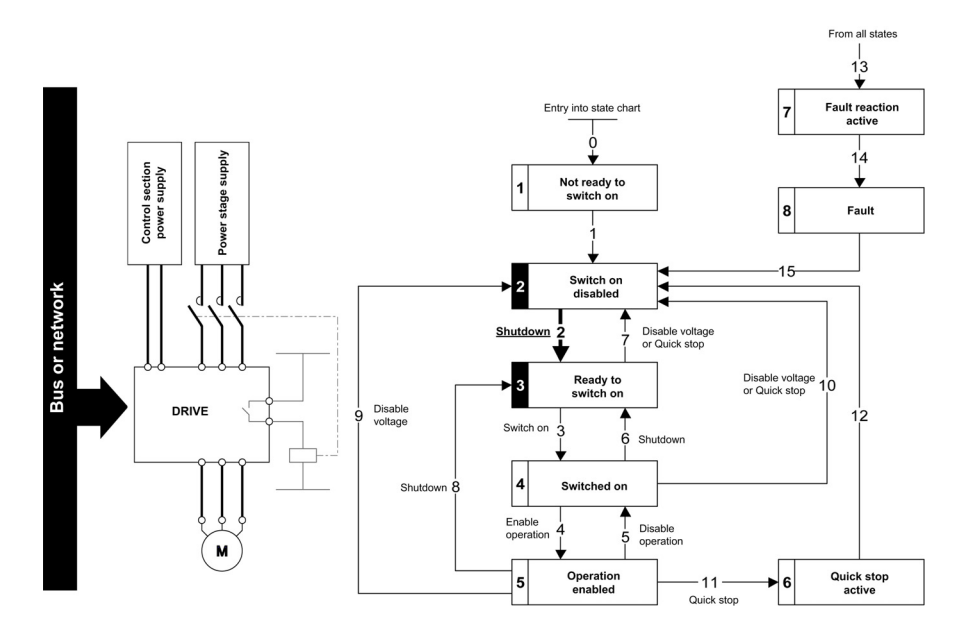

### Step 2

- Check that the drive is in the operating state 3 Ready to switch on.
- Apply the  $3 -$  Switch on command, which closes the mains contactor and switch on the power stage supply.

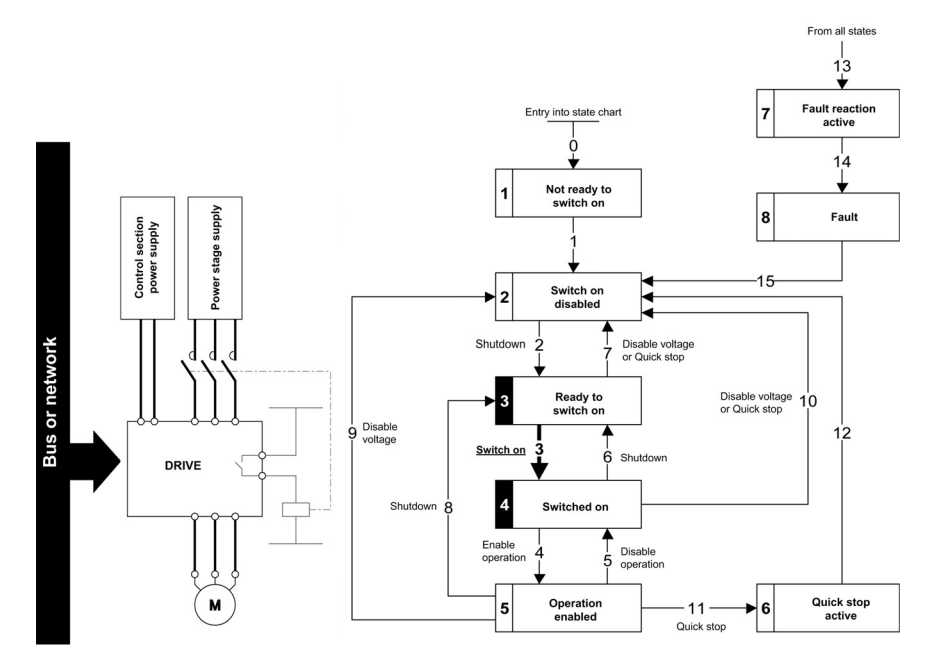

# Section 4.5 Software Setup with SoMachine (M251)

### What Is in This Section?

This section contains the following topics:

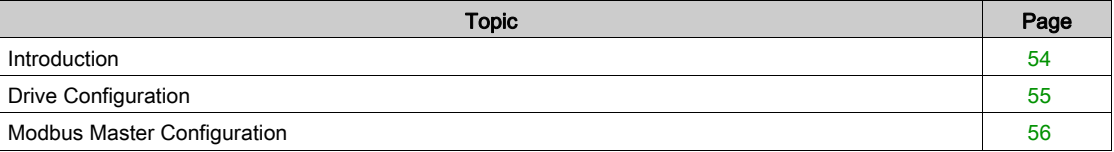

### <span id="page-53-0"></span>**Introduction**

### **Overview**

In the following example

- Drive is connected the M251 PLC equipped Modbus master serial port.
- You can control the drive directly via SoMachine. The version of SoMachine used is V4.1
- The communication scanner of the drive is used. The PLC sends the command and the reference speed value to the drive and read the status word and the actual speed from the drive.

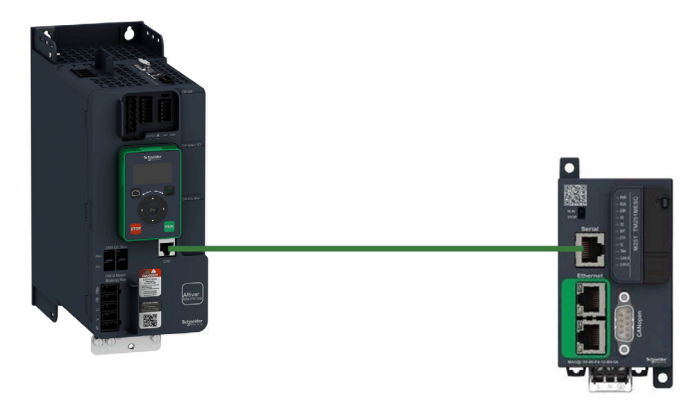

### <span id="page-54-0"></span>Drive Configuration

#### Factory Settings

Before configuring the drive, make sure that you reset the drive to factory setting

Go to

- [File management]  $F \Pi E$  menu
- [Factory settings]  $F C 5 submenu$

Then configure the following parameters

- [Parameters group list]  $F y -$  to [All]  $H L L$
- [Go to Factory Settings]  $L \digamma 5$  to OK

#### Command Configuration

To control the drive with a Modbus master, select Modbus as command channel active

Go to

- [Complete Settings]  $C5E$  menu
- [Command and Reference]  $C \rightharpoondown P$  submenu

Then configure

• [Ref Freq 1 Config]  $F - I$  parameter to [Ref. Freq-Modbus]  $\Pi d b$  value

#### Communication Configuration

Select the Modbus address in the menu

- [Communication]  $C \circ \Pi$  menu
- [Comm parameters]  $C \Pi P$  menu
- [Modbus SL]  $\pi$  5 L menu
- [Modbus Fieldbus]  $\overline{H}$   $\overline{d}$   $\overline{l}$  -
- $\bullet$  [Modbus address]  $A d$

Restart the drive to take the Modbus parameter configuration into account.

### <span id="page-55-0"></span>Modbus Master Configuration

#### **Overview**

In the following example, Modbus master configuration is done with SoMachine.

#### Add Modbus IO Scanner Device

Right-click Serial\_Line\_1 (Serial line) and then click Add Device.

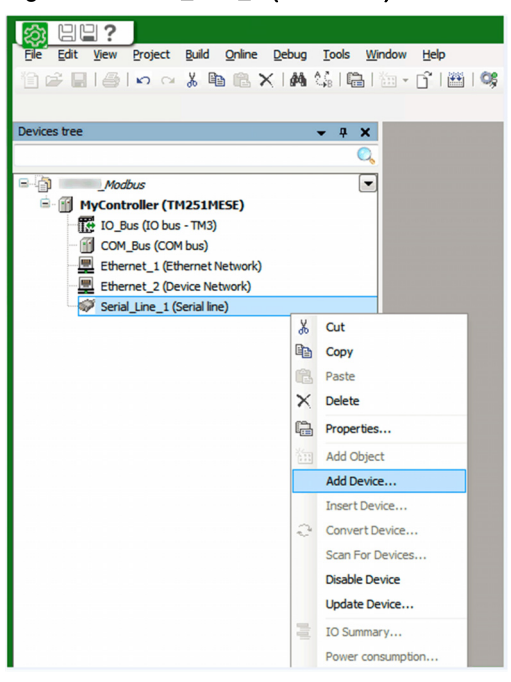

#### In the Add Device dialog box, select Modbus IOScanner.

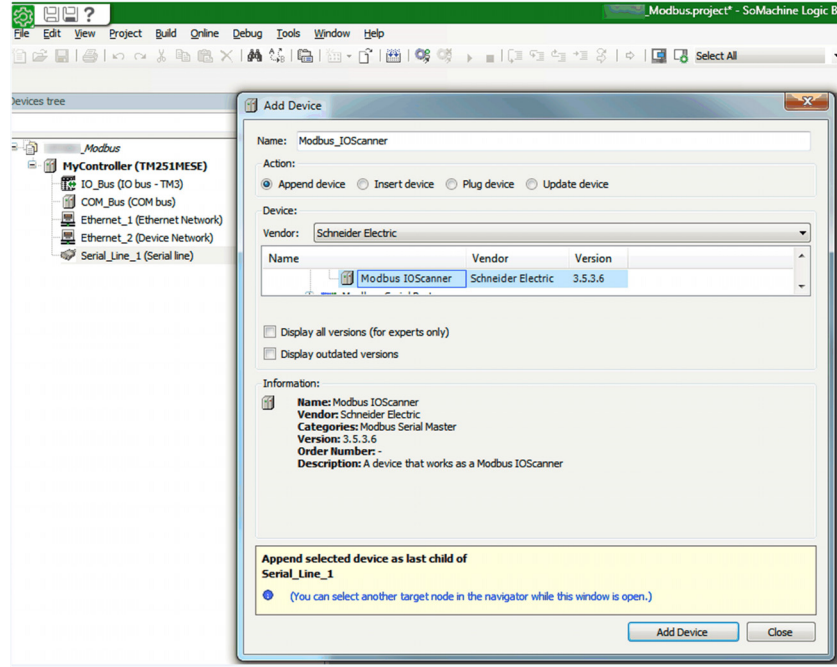

#### Add Generic Modbus Device

Right-click Modbus\_IOScanner (Modbus IOScanner) and then click Add Device.

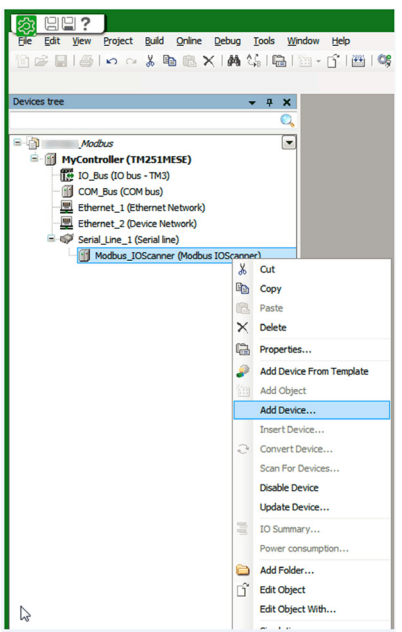

In the Add Device dialog box, select Generic Modbus Slave.

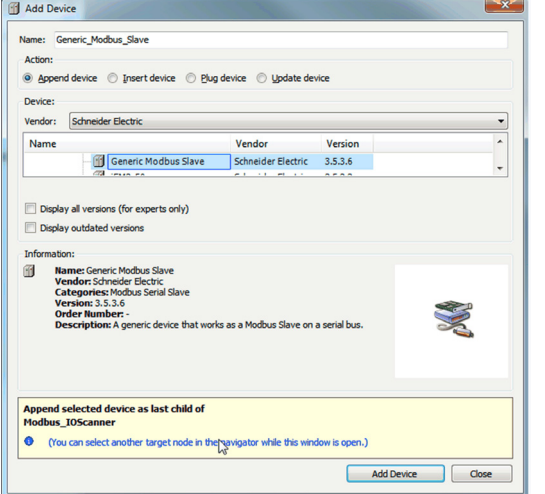

### Serial Line Configuration

Double-click Serial\_Line\_1 (serial line) to configure the serial line.

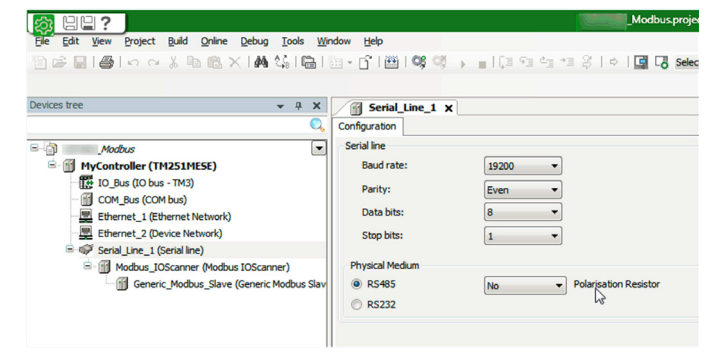

### Modbus I/O Scanner Configuration

- 1. Double-click Generic\_Modbus\_Slave (Generic Modbus Slave)
- 2. In the Modbus Slave Configuration tab, under Modbus-RTU/ASCII configure the Slave Address [1...247] and Response Timeout [ms].

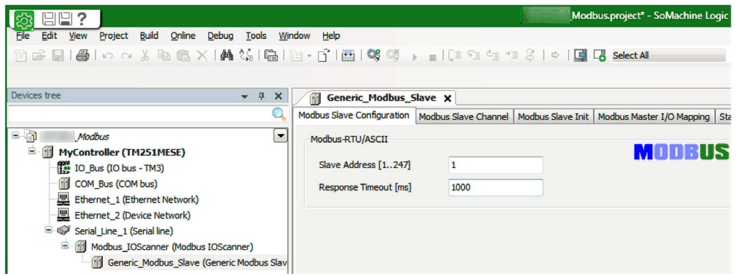

The communication is based on the READ/WRITE Multiple register functions.

In this example, the application manages the Modbus function 23 Hex which includes 2 requests:

 A read request of 4 words, starting at Modbus address 12741. It is the address of the first word of the input scanner of the drive [COM scan In1 val.]  $n \Pi$  I. The information is sent from the drive to the PLC. The 2 first words are mapped by default.

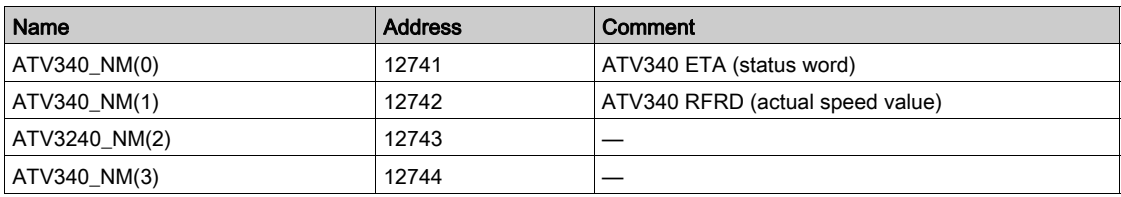

 A write request of 4 words starting at Modbus address 12761. It is the address of the first word of the output scanner of the drive [COM scan Out1 val.]  $n \in I$ . The information is sent from the PLC to the drive. The 2 first words are mapped by default.

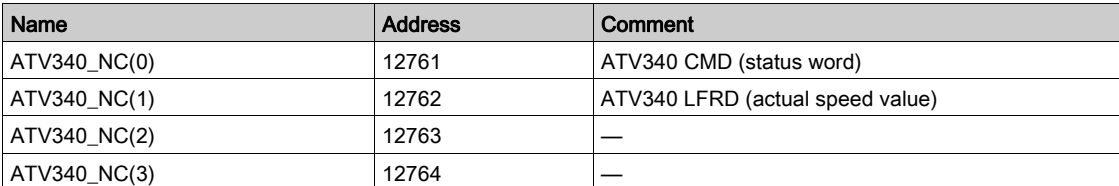

#### In Modbus Slave Channel tab,

### Click Add Channel

Result: Opens ModbusChannel dialog box.

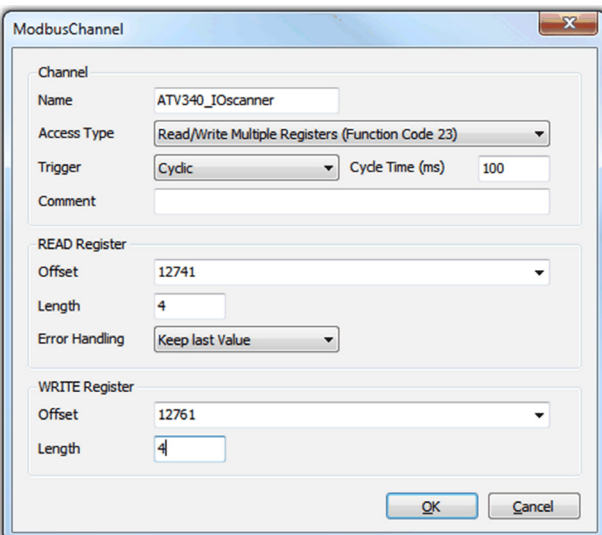

- In the ModbusChannel dialog box
	- o Select Read/Write Multiple Registers (Function Code 23) in the Access Type box.
	- O Select the Offset and Length under READ Register.
	- o Select the Offset and Length under WRITE Register.
- Click the OK button to validate the configuration.

In the Modbus Master I/O Mapping tab, create the variable you wish to use in this application

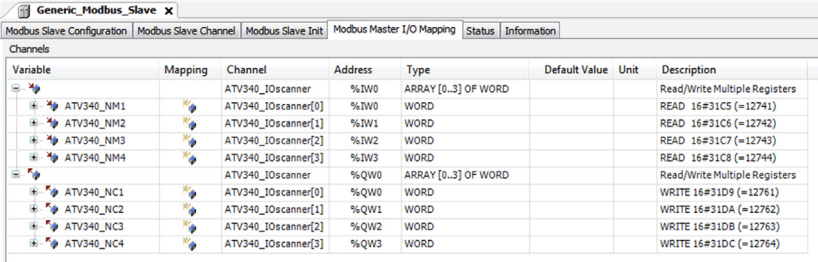

### What Is in This Chapter?

This chapter contains the following sections:

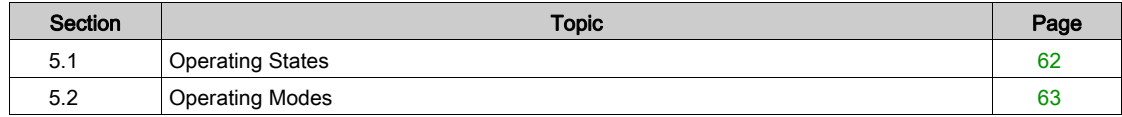

## <span id="page-61-0"></span>Section 5.1 Operating States

### Configuring Communication Error Response

### **Description**

The response of the drive in the event of a Modbus serial communication interruption can be configured. Configuration can be performed using the display terminal from the [Complete settings]  $C_5E -$ , **[Error/Warning handling]**  $E5WT$  **- menu, via the [Modbus Error Resp] 5 L L** parameter.

The values of the [Modbus Error Resp]  $5 L L$  parameter, which triggers a transition to the operating state fault [Modbus Com Interruption]  $5 L F I$  are:

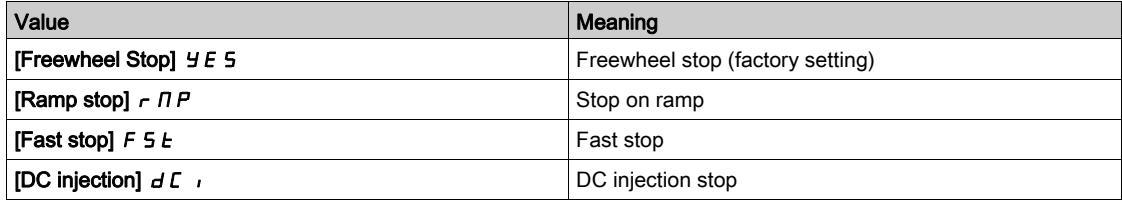

The values of the [Modbus Error Resp]  $5 L L$  parameter, which does not trigger a transition to the operating state fault are:

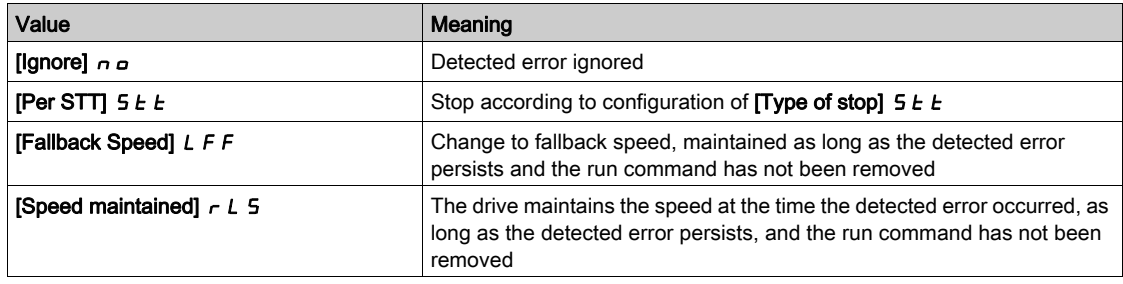

The fallback speed can be configured in the [Complete settings]  $C_5E -$ , [Error/Warning handling]  $C$  5W  $\pi$  - menu, [Fallback speed] L F F - submenu, using the [FallbackSpeed] L F F parameter.

# **A** WARNING

### LOSS OF CONTROL

If this parameter is set to  $\sigma \rho$ , Modbus communication monitoring is disabled.

- Only use this setting after a thorough risk assessment in compliance with all regulations and standards that apply to the device and to the application.
- Only use this setting for tests during commissioning.
- Verify that communication monitoring has been re-enabled before completing the commissioning procedure and performing the final commissioning test.

Failure to follow these instructions can result in death, serious injury, or equipment damage.

# <span id="page-62-0"></span>Section 5.2 Operating Modes

### What Is in This Section?

This section contains the following topics:

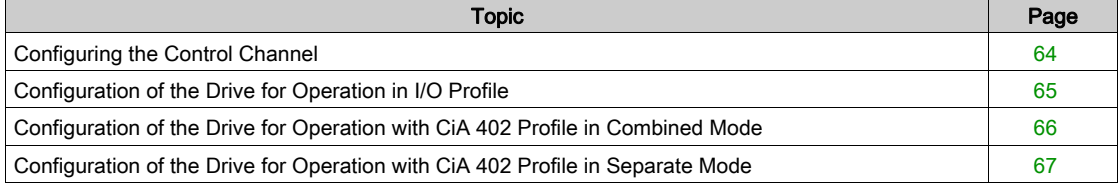

### <span id="page-63-0"></span>Configuring the Control Channel

#### **Overview**

This chapter explains how to configure the drive for operation from the communication network through three following examples.

- I/O mode a simple command word (based on forward, reverse, and reset binary commands).
- Combined mode (with native profile CiA 402) Both reference value and command word come from the communication network.
- Separate (with native profile CiA 402) reference value and command word come from separate sources: for example, the command word (in CiA 402) comes from the communication network and the reference value from the HMI.

### <span id="page-64-0"></span>Configuration of the Drive for Operation in I/O Profile

#### **Description**

For the I/O profile, here is a simple example, which can be extended with additional features. The command word is made of run forward (bit 0 of CMd), run reverse (bit 1 of CMd), and the function fault reset (bit 7 of CMd). Reference frequency is given by analog input 1.

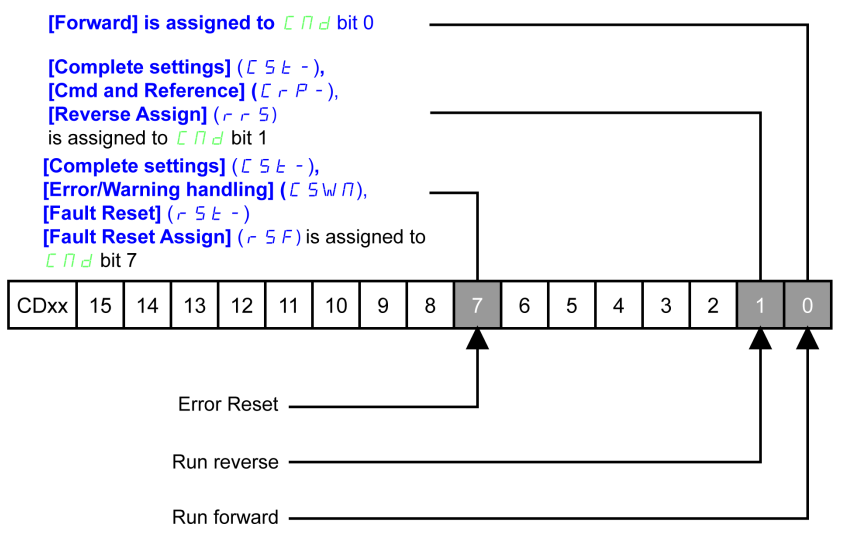

The settings are the following:

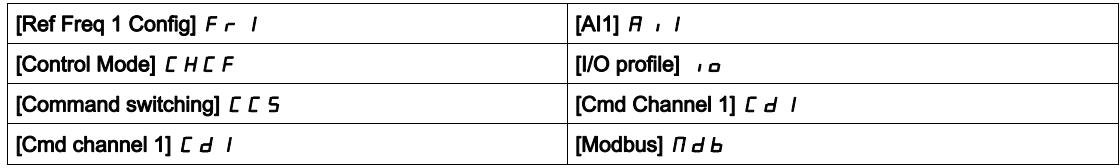

The bits of the command word can now be configured.

In the **[Command and Reference]**  $\Gamma$   $\vdash$   $\mathsf{P}$  - menu configure:

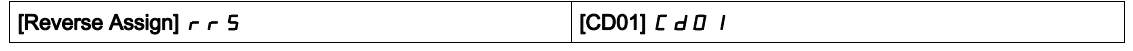

In the [Error/Warning handling]  $\mathcal{L}$  5W  $\mathcal{D}$  - menu, [Fault Reset]  $\mathcal{L}$  5  $\mathcal{L}$  - submenu, configure:

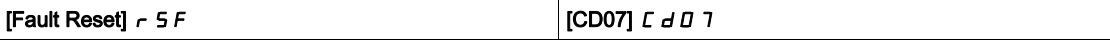

### <span id="page-65-0"></span>Configuration of the Drive for Operation with CiA 402 Profile in Combined Mode

### **Description**

This section describes how to configure the settings of the drive if it is controlled in CiA 402 mode. The example focuses on the not separate mode. Additional modes are detailed in the drive programming manual.

### In the [Complete settings]  $C5E$  - menu, [Command and reference]  $C \cap P$  -

• [Ref Freq Channel 1]  $F - 1$ : is set on according to the communication source you can choose in the following table:

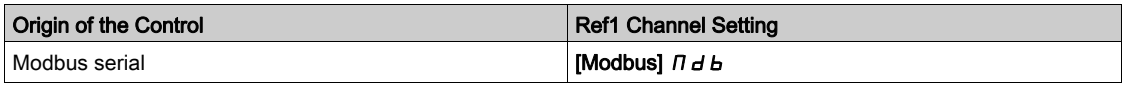

- [Freq Switch Assign]  $r \in \mathbb{C}$  is set to default value ([Ref Freq 1 Config]  $F \subset \mathbb{C}$ ).
- $\bullet$  [Control Mode]  $\epsilon$  H  $\epsilon$  F: defines if the drive operates in combined mode (reference and command from the same channel).

For the current example, [Control Mode]  $\mathcal{L}$  H  $\mathcal{L}$  F is adjusted to [Not separ.]  $\mathcal{L}$   $\mathcal{L}$  as reference and control are originated from the communication network.

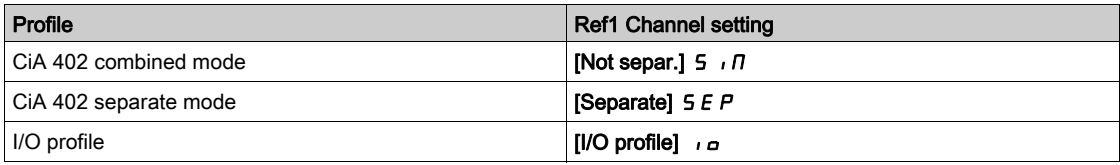

### <span id="page-66-0"></span>Configuration of the Drive for Operation with CiA 402 Profile in Separate Mode

### **Description**

Alternate combinations are possible, see the drive programming manual for the list of possible settings. For example

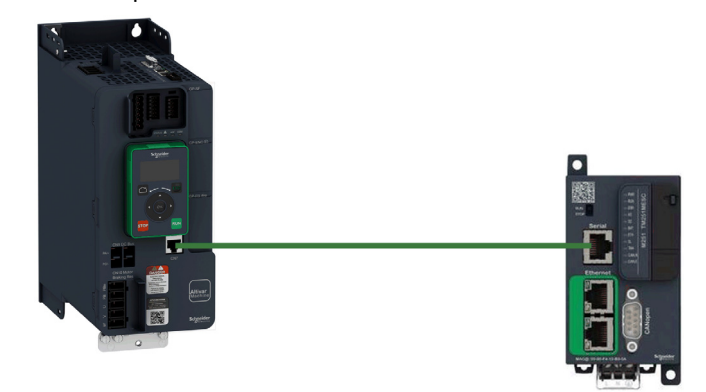

The drive is controlled from the communication (Modbus serial) but the reference value is adjusted with analog input 1. The control word comes from the controller and is written according to CiA 402 profile.

The settings are as shown in the table:

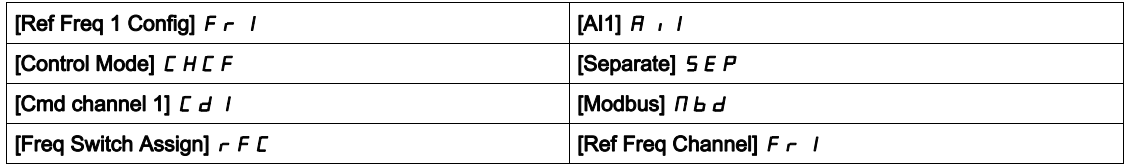

### What Is in This Chapter?

This chapter contains the following topics:

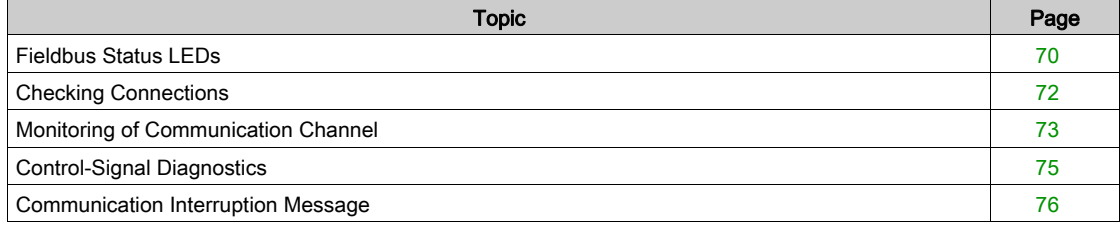

### <span id="page-69-0"></span>Fieldbus Status LEDs

#### LED Indicators

The table shows the LED for Modbus communication monitoring

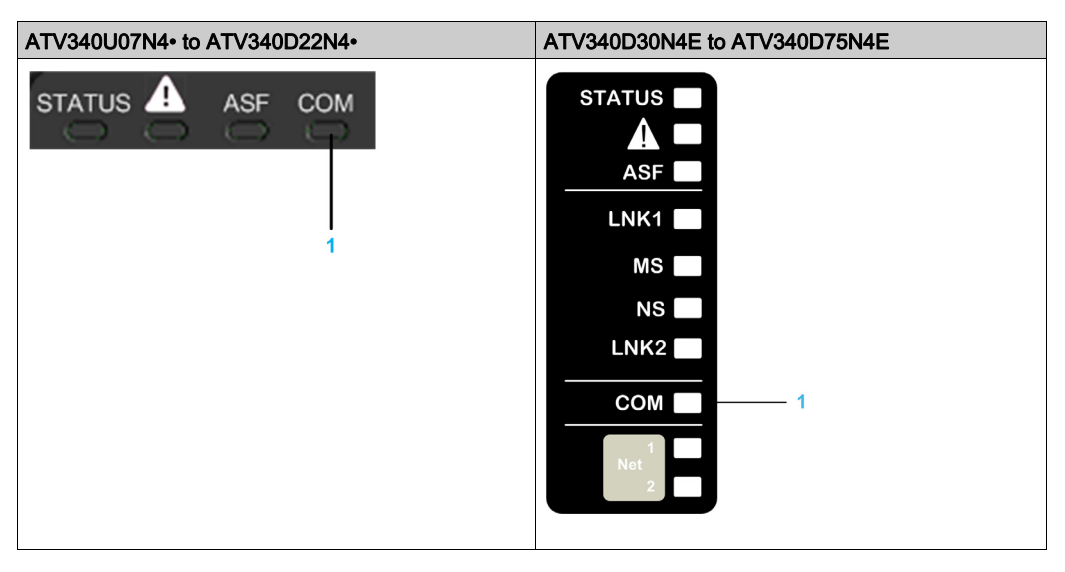

### LED Description

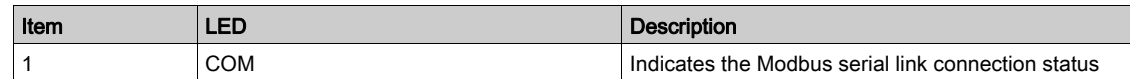

### LED COM : Link Activity

The table provides the LED status for Modbus serial connection

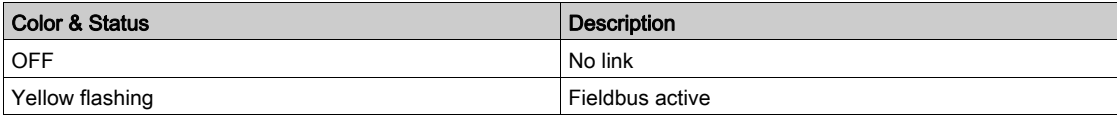

### Communication Diagnostics

These parameters are visible only with the graphic display terminal.

On the terminal, in the [Display]  $\pi_{\mathbf{a}}$  - menu [Communication Map]  $\mathcal{L}\Pi\Pi$  - [Modbus network diag]  $\prod n d$  - submenu):

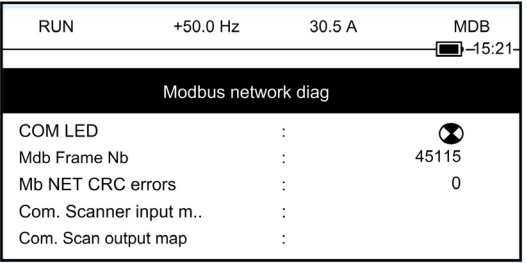

 $\oslash$  Indicates a LED, which is not lit

#### Modbus Counters

- $\bullet$  [Mdb Frame Nb]  $\Pi$  I C E indicate the number of Modbus frames received. The counter counts both correct and incorrect frames.
- $\bullet$  [Mb NET CRC errors]  $\Pi$  IE  $\Gamma$  indicate the number of Modbus frames containing checksum errors.

In the case of these two counters, only frames that are destined for the drive and whose Modbus address is supplied by the [Modbus Address]  $A \, d \, d$  parameter are counted. Broadcast frames are not counted.

[Mdb Frame Nb]  $\pi$  I C  $E$  is modulo 65 536 counters, this means that, the value is reset to zero once the value of 65 535 is reached.

By contrast, the [Mb NET CRC errors]  $\pi$  IEC remain at 65 535 once this value is reached.

Each Modbus counter corresponds to a drive parameter:

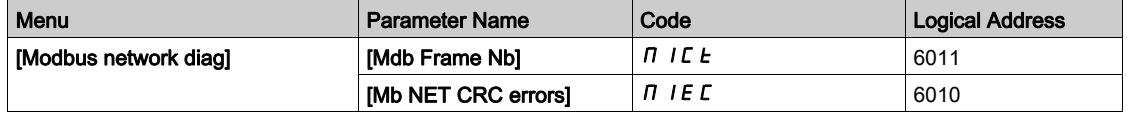

#### Modbus Communication State

This can be accessed from the menu:

[Communication]  $\Gamma \circ \Pi - /$  [Comm parameters]  $\Gamma \Pi P - /$  [Modbus SL]  $\Pi$  5 L - / [Modbus Fieldbus]  $\overline{d}$   $I -$  / [Mdb com stat]  $\overline{L}$   $\overline{d}$   $\overline{H}$   $I$ 

 $rDE$ : Modbus no reception, no transmission = communication idle

 $\overline{C}$  *L*  $\overline{D}$  *L*  $\overline{D}$ : Modbus no reception, transmission

- $r$  *I E D*: Modbus reception, no transmission
- $r$   $1E$   $1$ : Modbus reception and transmission

### <span id="page-71-0"></span>Checking Connections

### **Description**

If the product cannot be addressed using the fieldbus, verify that

- The connector is plugged correctly.
- The wires are correctly connected to the connectors (if possible).
- The ends of line resistors are connected on both sides of the complete network.
- The ends of line resistors have the correct values.
- The wiring of the all devices on the network is consistent.
# Monitoring of Communication Channel

#### Command and Reference Channels

All the drive command and reference parameters are managed on a channel-by-channel basis.

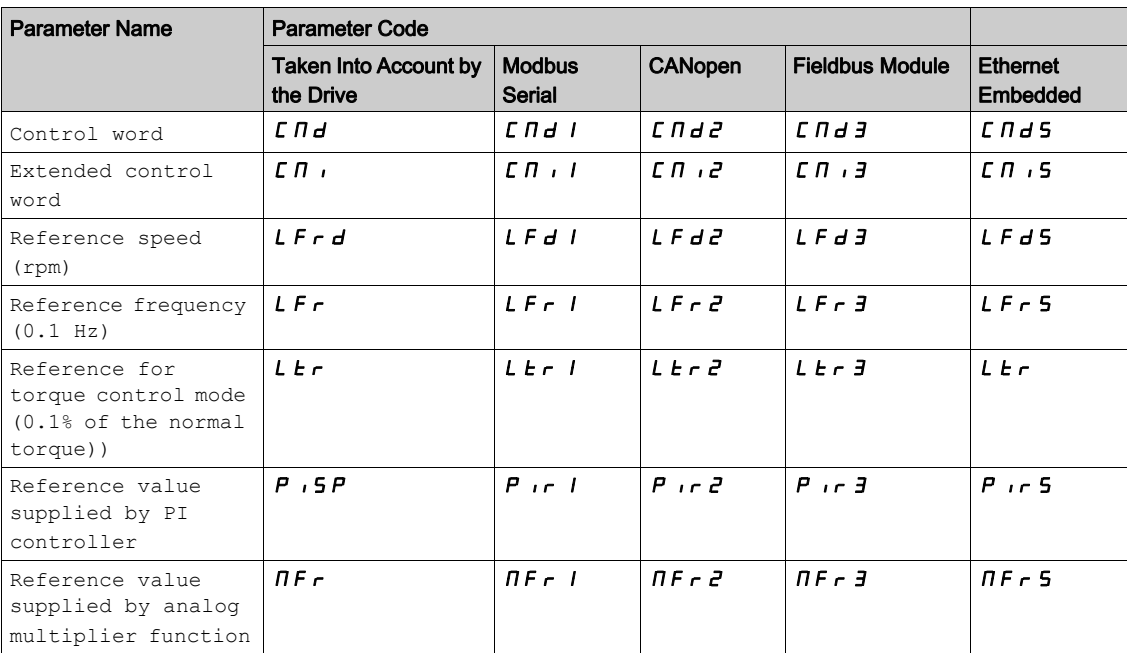

#### Monitoring of Communication Channels

- Communication channels are monitored if they are involved in one of the following parameters:
- The control word ([Cmd Register]  $[T \, \Pi \, d]$  from the active command channel
- The control word containing the command switch (bit configured on [Cmd switching]  $\sqrt{C} \leq C$  5)
- The control word containing the switch for reference value 1'1B (bit configured on **[Ref 1B switching]**  $F(H)$
- The control word containing the switch for reference value 1'2 (bit configured on [Freq Switch Assign]  $r$ F $\Gamma$ )
- The reference frequency or reference speed ([Ref Frequency]  $L \ F \ r$  or LFRD: Nominal speed value) from the active channel for reference value
- Summing reference frequency or reference speed ([Ref Frequency] L F r or LFRD: Nominal speed value) 2 (assigned to [Summing Input 2]  $5$   $\overline{h}$   $\overline{c}$ )
- Summing reference frequency or reference speed ([Ref Frequency] L F r or LFRD: Nominal speed value) 3 (assigned to **[Summing Input 3] 5**  $\overline{H}$  **3**)
- $\bullet$  Subtracting reference frequency or reference speed ([Ref Frequency] L F  $\vdash$  or LFRD: Nominal speed value) 2 (assigned to **[Subtract Ref Freg 2]**  $d \theta$  *R 2*)
- $\bullet$  Subtracting reference frequency or reference speed ([Ref Frequency] L F  $\vdash$  or LFRD: Nominal speed value) 3 (assigned to **[Subtract Ref Freq 3]**  $d \overline{H}$   $\overline{J}$ )
- The reference value given by the PID controller (PISP)
- The PID controller feedback ([AI Virtual 1]  $H \cup I$ ]
- The multiplication coefficient of the reference values ([Multiplying coeff.]  $\pi F \rightarrow 2$  (assigned to [Ref Freq 2 Multiply]  $\Pi$   $H$   $Z$ )
- The multiplication coefficient of the reference values (*[Multiplying coeff.]*  $\Pi F r$ ) 3 (assigned to **[Ref Freq** 3 Multiply]  $\pi$  *H 3*)

As soon as one of these parameters has been written once to a communication channel, it activates monitoring for that channel.

If a communication warning is sent (in accordance with the protocol criteria) by a monitored port or fieldbus module, the drive triggers a communication interruption.

The drive reacts according to the communication interruption configuration (operating state Fault, maintenance, fallback, and so on)

If a communication warning occurs on a channel that is not being monitored, the drive does not trigger a communication interruption.

#### Enabling of Communication Channels

A communication channel is enabled once all the parameters involved have been written at least one time.The drive is only able to start if all channels involved in command and reference value are enabled.

For example:

A drive in DSP402 profile is connected to an active communication channel.

It is mandatory to write at least 1 time the reference value and the command in order to switch from 4-

Switched on to 5-Operation enabled state.

A communication channel is disabled:

• In the event of a communication warning.

 $\bullet$  In forced local mode.

NOTE: On exiting forced local mode:

- The drive copies the run commands, the direction, and the forced local reference value to the active channel (maintained).
- Monitoring of the active channels for the command and reference value resumes following a time delay [Time-out forc. local]  $F L \neq E$ .
- Drive control only takes effect once the d rive has received the reference and the command from the active channels.

## Control-Signal Diagnostics

#### Introduction

On the display terminal, the [Display]  $\pi \sigma \sigma$  -, [Communication map]  $\pi \pi \sigma$  - submenu can be used to display control-signal diagnostic information between the drive and the controller:

- Active command channel [Command Channel]  $E \cap dE$
- $\bullet$  Value of the control word [Cmd Register]  $\mathcal{L} \Pi d$  from the active command channel [Command Channel]  $C \cap dC$
- $\bullet$  Active reference frequency channel [Ref Freq Channel]  $r$  F C C
- Value of the reference frequency **[Pre-Ramp Ref Freq]**  $F \nightharpoonup H$  from the active target channel **[Ref Freq** Channel]  $r$  F C C
- Value of the operating state word [CIA402 State Reg]  $E E H$
- Specific data for all available fieldbusses are in dedicated submenus.
- $\bullet$  In the [Command word image]  $\textsf{LW}$   $\cdot$  submenu: control words from all channels
- In the [Freq. ref. word map]  $\sim W$   $\rightarrow$  submenu: reference frequency values produced by all channels

#### Control Word Display

The [Command Channel]  $\mathcal{L} \Pi d\mathcal{L}$  parameter indicates the active command channel.

The [Cmd Register]  $\mathcal{L}$   $\mathcal{H}$  a parameter indicates the hexadecimal value of the control word (CMD) used to control the drive.

The [Command word image]  $L W_1$  - submenu ([COM. Module cmd.]  $L \Pi d \exists$ ) parameter is used to display the hexadecimal value of the control word from the fieldbus module.

#### Reference Frequency Display

The [Ref Freq Channel]  $r$  F  $\epsilon$   $\epsilon$  parameter indicates the active channel for reference frequency.

The **[Ref Frequency]** L F  $\tau$  parameter indicates the value (in 0.1 Hz units) of the reference frequency used to control the drive.

The [Freq. ref. word map]  $r \mathsf{W}$   $\cdot$  submenu ([COM Module Ref Freq] L F  $r$  3) parameter is used to display the value (in 0.1 Hz units) of the reference frequency from the fieldbus.

#### Operating State Word Display

The [CIA402 State Reg]  $E E H$  parameter gives the value of the operating state word (ETA).

The table provides the bit details of  $E E H$  parameter:

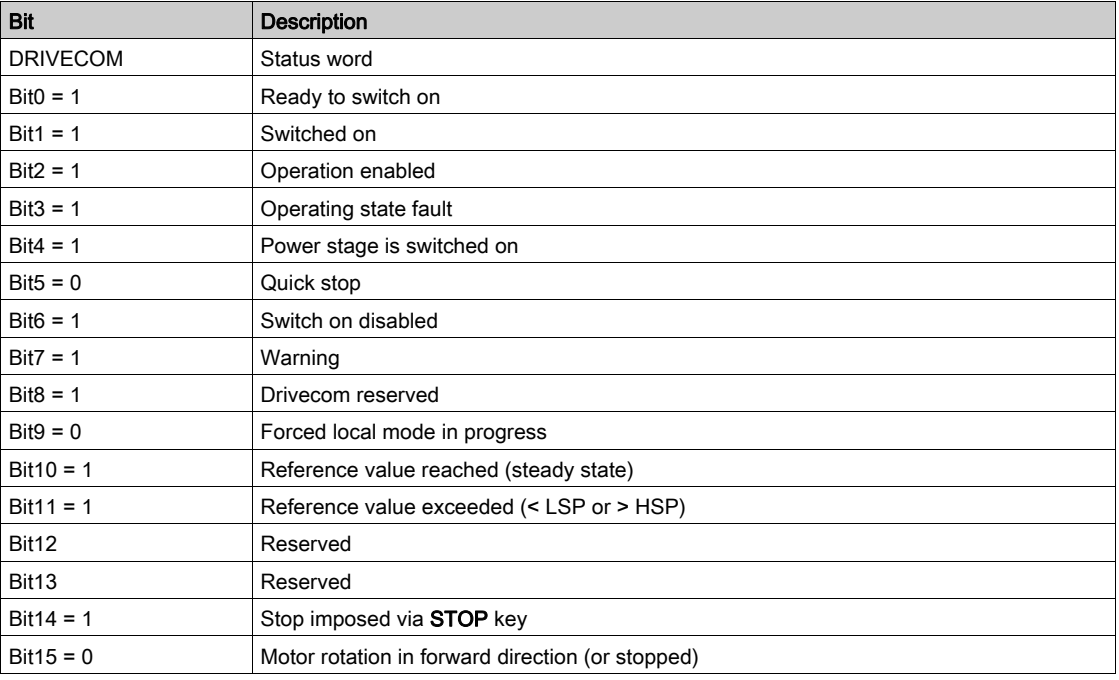

# Communication Interruption Message

### Description

If the drive does not receive any Modbus request sent to its address for a predefined time [Modbus **Timeout]**  $t \epsilon$   $\sigma$ , a [Modbus Com Interruption]  $5 L F I$  is triggered.

# **Glossary**

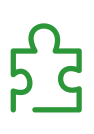

# A

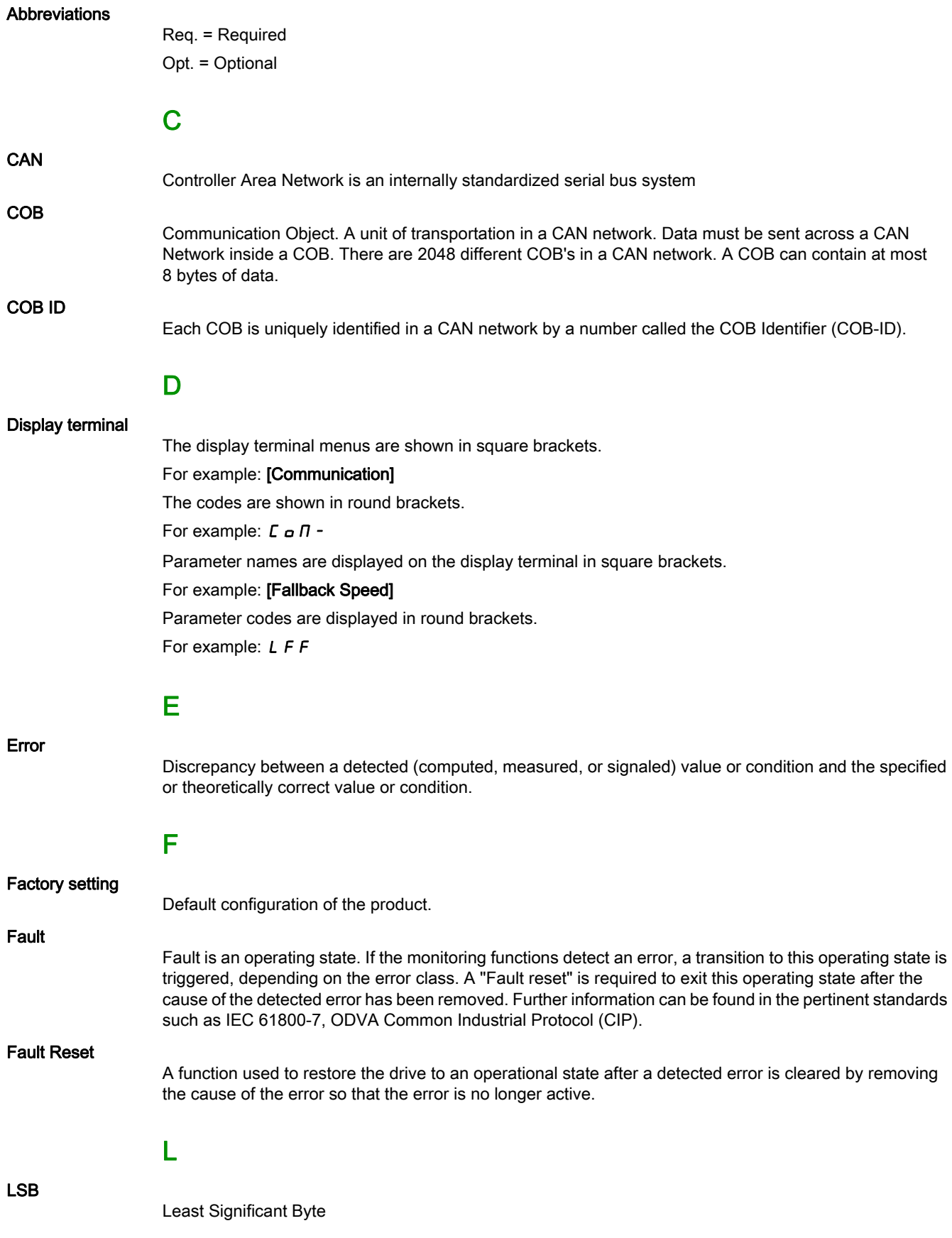

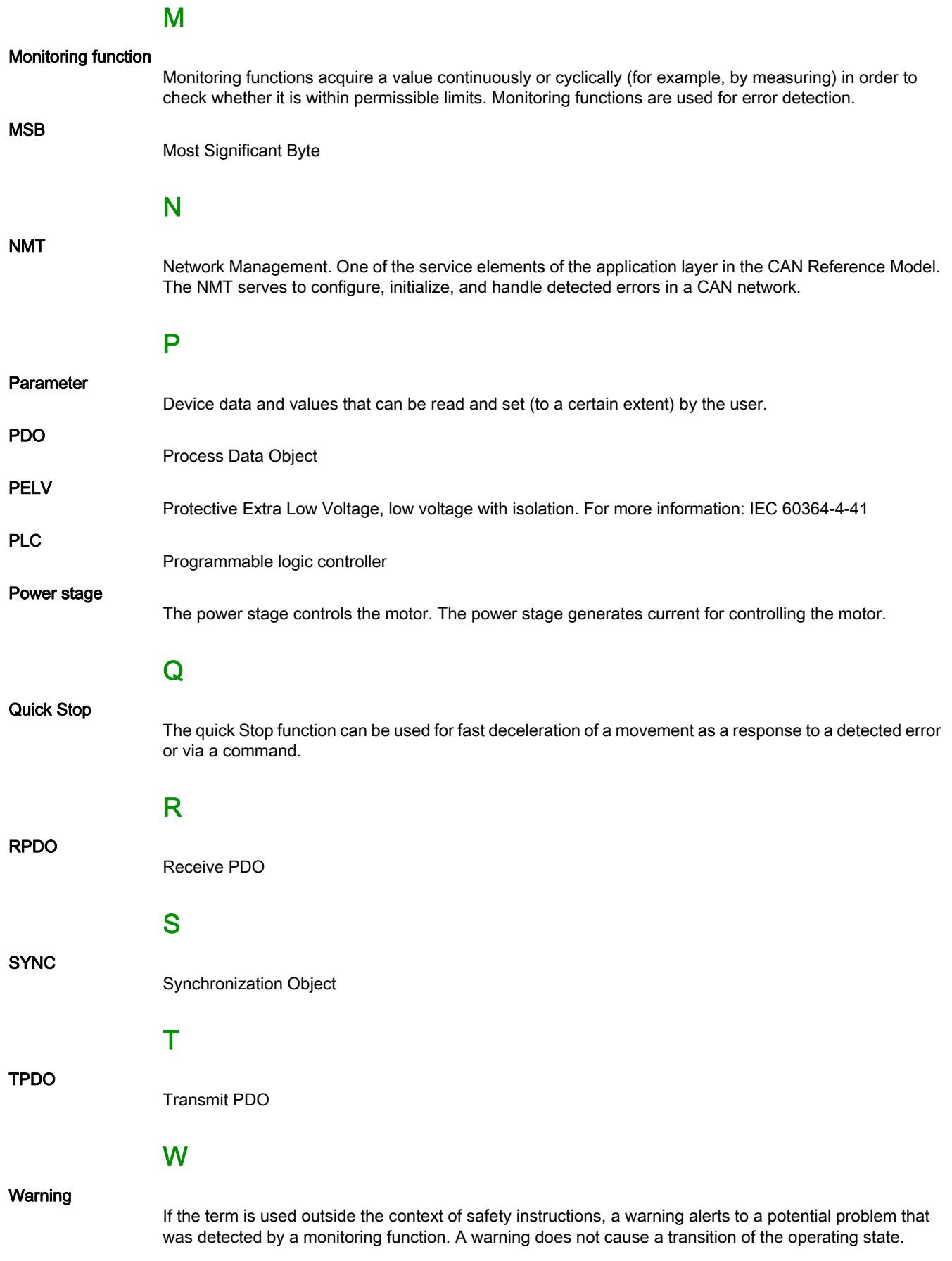

# Z

## Zone of operation

This term is used in conjunction with the description of specific hazards, and is defined as it is for a hazard zone or danger zone in the EC Machinery Directive (2006/42/EC) and in ISO 12100-1.